# **Com express**

# User Manual

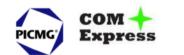

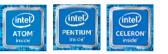

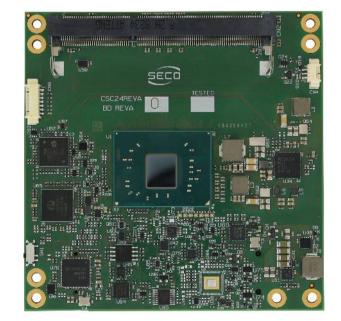

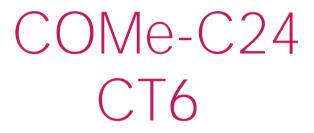

COM-Express<sup>™</sup> Type 6 Module with the Intel<sup>®</sup> Atom<sup>™</sup>, Pentium<sup>®</sup> and Celeron<sup>®</sup> CPUs

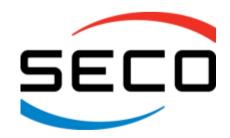

www.seco.com

### **REVISION HISTORY**

| Revision          | Date            | Note                                                                                                    | Rif |
|-------------------|-----------------|----------------------------------------------------------------------------------------------------|-----|
| 1.0 21 April 2021 |                 | First Official Release                                                                                                    | AR  |
| 1.1               | 2 December 2021 | Updated to PCB REV.C8 description and block design<br>Changed fan connectors P/N and pictures (par. 3.2.1)<br>BIOS documentation updated to Ver. 1.14 | SO  |
|                   |                 |                                                                                                    |     |

#### All rights reserved. All information contained in this manual is proprietary material of SECO S.p.A.

Unauthorized use, duplication, or modification by any means without prior consent of SECO S.p.A. is prohibited.

Every effort has been made to ensure the accuracy of this manual. However, SECO S.p.A. accepts no responsibility for any inaccuracies, errors or omissions herein. SECO S.p.A. reserves the right to change precise specifications without prior notice to supply the best product possible.

For further information on this module or other SECO products, but also to get the required assistance for any and possible issues, please contact us using the dedicated web form available at http://www.seco.com (registration required).

Our team is ready to assist.

### INDEX

| Chapter 1. INTRODUCTION                          | 5 |
|--------------------------------------------------|---|
| 1.1 Warranty                                     |   |
| 1.2 Information and assistance                   |   |
| 1.3 RMA number request                           | 7 |
| 1.4 Safety                                       |   |
| 1.5 Electrostatic Discharges                     |   |
| 1.6 RoHS compliance                              |   |
| 1.7 Safety Police                                | 9 |
| 1.8 Terminology and definitions                  |   |
| 1.9 Reference specifications                     |   |
| Chapter 2. OVERVIEW                              |   |
| 2.1 Introduction                                 |   |
| 2.2 Technical Specifications                     |   |
| 2.3 Electrical Specifications                    |   |
| 2.3.1 Power Rails meanings                       |   |
| 2.3.2 Power Consumption                          |   |
| 2.4 Mechanical Specifications                    |   |
| 2.5 Block Diagram                                |   |
| Chapter 3. CONNECTORS                            |   |
| 3.1 Introduction                                 |   |
| 3.2 Connectors description                       |   |
| 3.2.1 FAN Connector                              |   |
| 3.2.2 JTAG Connector                             |   |
| 3.2.3 SO-DIMM DDR3 Slots                         |   |
| 3.2.4 BIOS Restore switch                        |   |
| 3.2.5 COM Express <sup>®</sup> Module connectors |   |
| Chapter 4. BIOS SETUP                            |   |
| 4.1 Aptio setup Utility                          |   |
| 4.2 Main setup menu                              |   |
|                                                  |   |

| 4.2.1     |                                            |    |
|-----------|--------------------------------------------|----|
| 4.3 A     | Advanced menu                              |    |
| 4.3.1     | Trusted computing submenu                  |    |
| 4.3.2     | ACPI Settings submenu                      | 54 |
| 4.3.3     | S5 RTC Wake Settings submenu               | 55 |
| 4.3.4     | 5                                          |    |
| 4.3.5     | AMI graphic Output Protocol Policy submenu |    |
| 4.3.6     |                                            |    |
| 4.3.7     | ······                                     |    |
| 4.3.8     |                                            |    |
| 4.3.9     | 5                                          |    |
| 4.3.1     | 5                                          |    |
| 4.3.1     |                                            |    |
| 4.3.1     |                                            |    |
| 4.3.1     |                                            |    |
| 4.3.1     |                                            |    |
| 4.3.1     |                                            |    |
| 4.3.1     |                                            |    |
| 4.4 (     | Chipset menu                               |    |
| 4.4.1     |                                            |    |
| 4.4.2     | 5                                          |    |
| 4.4.3     | 5                                          |    |
| 4.5 \$    | Security menu                              | 71 |
| 4.5.1     | Secure Boot submenu                        | 71 |
| 4.6 E     | Boot menu                                  | 72 |
| 4.7 5     | Save & Exit menu                           | 73 |
| Chapter 5 | 5. Appendices                              | 74 |
| 5.1 T     | Thermal Design                             |    |

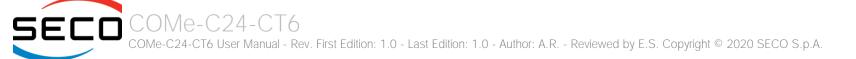

# Chapter 1. INTRODUCTION

- Warranty
- Information and assistance
- RMA number request
- Safety
- Electrostatic Discharges
- RoHS compliance
- Safety Police
- Terminology and definitions
- Reference specifications

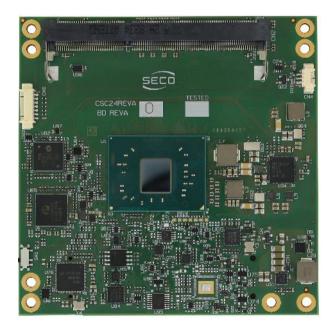

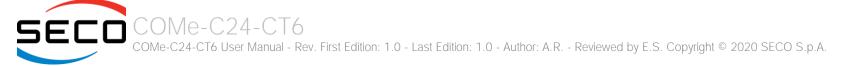

### 1.1 Warranty

This product is subject to the Italian Law Decree 24/2002, acting European Directive 1999/44/CE on matters of sale and warranties to consumers. The warranty on this product lasts 1 year.

Under the warranty period, the Supplier guarantees the buyer assistance and service for repairing, replacing or credit of the item, at the Supplier's own discretion.

Shipping costs that apply to non-conforming items or items that need replacement are to be paid by the customer.

Items cannot be returned unless previously authorised by the supplier.

The authorisation is released after completing the specific form available on the web-site <u>http://www.seco.com/en/prerma</u> (RMA Online). The RMA authorisation number must be put both on the packaging and on the documents shipped with the items, which must include all the accessories in their original packaging, with no signs of damage to, or tampering with, any returned item.

The error analysis form identifying the fault type must be completed by the customer and must accompany the returned item.

If any of the above mentioned requirements for RMA is not satisfied, the item will be shipped back and the customer will have to pay any and all shipping costs.

Following a technical analysis, the supplier will verify if all the requirements for which a warranty service applies are met. If the warranty cannot be applied, the Supplier will calculate the minimum cost of this initial analysis on the item and the repair costs. Costs for replaced components will be calculated separately.

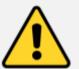

Warning! All changes or modifications to the equipment not explicitly approved by SECO S.p.A. could impair the equipments and could void the warranty

### 1.2 Information and assistance

What do I have to do if the product is faulty?

SECO S.p.A. offers the following services:

- SECO website: visit <u>http://www.seco.com</u> to receive the latest information on the product. In most cases it is possible to find useful information to solve the problem.
- SECO Sales Representative: the Sales Rep can help to determine the exact cause of the problem and search for the best solution.
- SECO Help-Desk: contact SECO Technical Assistance. A technician is at disposal to understand the exact origin of the problem and suggest the correct solution.

E-mail: technical.service@seco.com

Fax (+39) 0575 340434

- Repair centre: it is possible to send the faulty product to the SECO Repair Centre. In this case, follow this procedure:
  - Returned items must be accompanied by a RMA Number. Items sent without the RMA number will be not accepted.
  - Returned items must be shipped in an appropriate package. SECO is not responsible for damages caused by accidental drop, improper usage, or customer neglect.

Note: Please have the following information before asking for technical assistance:

- Name and serial number of the product;
- Description of Customer's peripheral connections;
- Description of Customer's software (operating system, version, application software, etc.);
- A complete description of the problem;
- The exact words of every kind of error message encountered.

### 1.3 RMA number request

To request a RMA number, please visit SECO's web-site. On the home page, please select "RMA Online" and follow the procedure described. A RMA Number will be sent within 1 working day (only for on-line RMA requests).

### 1.4 Safety

The COMe-C24-CT6 module uses only extremely-low voltages.

While handling the board, please use extreme caution to avoid any kind of risk or damages to electronic components.

Always switch the power off, and unplug the power supply unit, before handling the board and/or connecting cables or other boards.

Avoid using metallic components - like paper clips, screws and similar - near the board when connected to a power supply, to avoid short circuits due to unwanted contacts with other board components.

If the board has become wet, never connect it to any external power supply unit or battery.

Check carefully that all cables are correctly connected and that they are not damaged.

### 1.5 Electrostatic Discharges

The COMe-C24-CT6 module, like any other electronic product, is an electrostatic sensitive device: high voltages caused by static electricity could damage some or all the devices and/or components on-board.

Whenever handling a COMe-C24-CT6 module, ground yourself through an anti-static wrist strap. Placement of the board on an anti-static surface is also highly recommended.

### 1.6 RoHS compliance

The COMe-C24-CT6 module is designed using RoHS compliant components and is manufactured on a lead-free production line. It is therefore fully RoHS compliant.

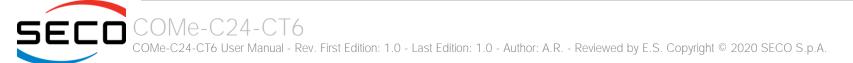

### 1.7 Safety Police

In order to meet the safety requirements of EN62368-1:2014 standard for Audio/Video, information and communication technology equipment, the COMe-C24 Module shall be:

- used inside a fire enclosure made of non-combustible material or V-1 material (the fire enclosure is not necessary if the maximum power supplied to the module never exceeds 100 W, even in worst-case fault);
- used inside an enclosure; the enclosure is not necessary if the temperature of the parts likely to be touched never exceeds 70 °C;
- installed inside an enclosure compliant with all applicable IEC 62368-1 requirements;

The manufacturer which include a COMe-C24 module in his end-user product shall:

- verify the compliance with B.2 and B.3 clauses of the EN62368-1 standard when the module works in its own final operating condition
- Prescribe temperature and humidity range for operating, transport and storage conditions;
- Prescribe to perform maintenance on the module only when it is off and has already cooled down;
- Prescribe that the connections from or to the Module have to be compliant to ES1 requirements;
- The module in its enclosure must be evaluated for temperature and airflow considerations.

### 1.8 Terminology and definitions

| ACPI     | Advanced Configuration and Power Interface, an open industrial standard for the board's devices configuration and power management                                                                    |
|----------|----------------------------------------------------------------------------------------------------|
| AHCI     | Advanced Host Controller Interface, a standard which defines the operation modes of SATA interface                                                                                                    |
| API      | Application Program Interface, a set of commands and functions that can be used by programmers for writing software for specific Operating Systems                                                    |
| BIOS     | Basic Input / Output System, the Firmware Interface that initializes the board before the OS starts loading                                                                                           |
| CRT      | Cathode Ray Tube. Initially used to indicate a type of monitor, this acronym has been used over time to indicate the analog video interface used to drive them.                                       |
| DDC      | Display Data Channel, a kind of I2C interface for digital communication between displays and graphics processing units (GPU)                                                                          |
| DDR      | Double Data Rate, a typology of memory devices which transfer data both on the rising and on the falling edge of the clock                                                                            |
| DDR3     | DDR, 3rd generation                                                                                                    |
| DP       | Display Port, a type of digital video display interface                                                                                                    |
| DVI      | Digital Visual interface, a type of digital video display interface                                                                                                    |
| ECC      | Error Correcting Code, a peculiar type of memory module with 72-bit of data instead of 64, where the additional 8 bit are used to detect and correct possible errors on the remaining 64-bit data bus |
| eDP      | embedded Display Port, a type of digital video display interface specifically developed for the internal connections between boards and digital displays                                              |
| EMI      | Electromagnetic Interference                                                                                                    |
| GbE      | Gigabit Ethernet                                                                                                    |
| Gbps     | Gigabits per second                                                                                                    |
| GND      | Ground                                                                                                    |
| GPI/O    | General purpose Input/Output                                                                                                    |
| HD Audio | High Definition Audio, most recent standard for hardware codecs developed by Intel® in 2004 for higher audio quality                                                                                  |
| HDMI     | High Definition Multimedia Interface, a digital audio and video interface                                                                                                    |
| I2C Bus  | Inter-Integrated Circuit Bus, a simple serial bus consisting only of data and clock line, with multi-master capability                                                                                |
| LPC Bus  | Low Pin Count Bus, a low speed interface based on a very restricted number of signals, deemed to management of legacy peripherals                                                                     |
| LVDS     | Low Voltage Differential Signaling, a standard for transferring data at very high speed using inexpensive twisted pair copper cables, usually used for video applications                             |
| Mbps     | Megabits per second                                                                                                    |
| N.A.     | Not Applicable                                                                                                    |

| N.C.   | Not Connected                                                                                                    |
|--------|----------------------------------------------------------------------------------------------------|
| OS     | Operating System                                                                                                    |
| OTG    | On-the-Go, a specification that allows to USB devices to act indifferently as Host or as a Client, depending on the device connected to the port                                        |
| PCH    | Platform Controller Hub                                                                                                    |
| PCI-e  | Peripheral Component Interface Express                                                                                                    |
| PSU    | Power Supply Unit                                                                                                    |
| PWM    | Pulse Width Modulation                                                                                                    |
| PWR    | Power                                                                                                    |
| PXE    | Preboot Execution Environment, a way to perform the boot from the network ignoring local data storage devices and/or the installed OS                                                   |
| SATA   | Serial Advance Technology Attachment, a differential half duplex serial interface for Hard Disks                                                                                        |
| SD     | Secure Digital, a memory card type                                                                                                    |
| SDIO   | Secure Digital Input/Output, an evolution of the SD standard that allows the use of the same SD interface to drive different Input/Output devices, like cameras, GPS, Tuners and so on  |
| SM Bus | System Management Bus, a subset of the I2C bus dedicated to communication with devices for system management, like a smart battery and other power supply-related devices               |
| SPI    | Serial Peripheral Interface, a 4-Wire synchronous full-duplex serial interface which is composed of a master and one or more slaves, individually<br>enabled through a Chip Select line |
| TBM    | To be measured                                                                                                    |
| TMDS   | Transition-Minimized Differential Signaling, a method for transmitting high speed serial data, normally used on DVI and HDMI interfaces                                                 |
| TTL    | Transistor-transistor Logic                                                                                                    |
| UEFI   | Unified Extensible Firmware Interface, a specification defining the interface between the OS and the board's firmware. It is meant to replace the original BIOS interface               |
| USB    | Universal Serial Bus                                                                                                    |
| V_REF  | Voltage reference Pin                                                                                                    |
| VGA    | Video Graphics Array. An analog computer display standard, commonly referred to also as CRT.                                                                                            |
| xHCI   | eXtensible Host Controller Interface, Host controller for USB 3.0 ports, which can also manage USB 2.0 and USB1.1 ports                                                                 |
|        |                                                                                                    |

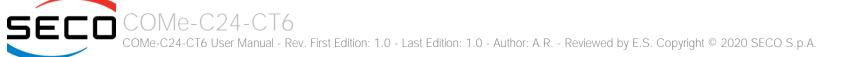

### 1.9 Reference specifications

Here below it is a list of applicable industry specifications and reference documents.

| Reference                                                                                                  | Link                                                                                                    |
|----------------------------------------------------------------------------------------------------|----------------------------------------------------------------------------------------------------|
| ACPI                                                                                                    | http://www.acpi.info                                                                                                    |
| AHCI                                                                                                    | http://www.intel.com/content/www/us/en/io/serial-ata/ahci.html                                                              |
| Com Express                                                                                                | https://www.picmg.org/openstandards/com-express/                                                                            |
| Com Express Carrier Design Guide                                                                           | http://picmg.org//wp-content/uploads/PICMG_COMDG_2.0-RELEASED-2013-12-061.pdf                                               |
| DDC                                                                                                    | http://www.vesa.org                                                                                                    |
| DP, eDP                                                                                                    | http://www.vesa.org                                                                                                    |
| Gigabit Ethernet                                                                                           | http://standards.ieee.org/about/get/802/802.3.html                                                                          |
| HD Audio                                                                                                   | http://www.intel.com/content/dam/www/public/us/en/documents/product-specifications/high-definition-audio-specification.pdf  |
| HDMI                                                                                                    | http://www.hdmi.org/index.aspx                                                                                              |
| 12C                                                                                                    | https://cache.nxp.com/documents/user_manual/UM10204.pdf?fsrch=1&sr=2&pageNum=1                                              |
| LPC Bus                                                                                                    | http://www.intel.com/design/chipsets/industry/lpc.htm                                                                       |
| LVDS                                                                                                    | http://www.ti.com/ww/en/analog/interface/lvds.shtml<br>http://www.ti.com/lit/ml/snla187/snla187.pdf                         |
| PCI Express                                                                                                | http://www.pcisig.com/specifications/pciexpress                                                                             |
| SATA                                                                                                    | https://www.sata-io.org                                                                                                    |
| SM Bus                                                                                                    | http://www.smbus.org/specs                                                                                                  |
| UEFI                                                                                                    | http://www.uefi.org                                                                                                    |
| USB 2.0 and USB OTG                                                                                        | http://www.usb.org/developers/docs/usb_20_070113.zip                                                                        |
| USB 3.0                                                                                                    | http://www.usb.org/developers/docs/usb_30_spec_070113.zip                                                                   |
| xHCI                                                                                                    | http://www.intel.com/content/www/us/en/io/universal-serial-bus/extensible-host-controler-interface-usb-xhci.html?wapkw=xhci |
| Intel <sup>®</sup> Atom <sup>™</sup> , Pentium <sup>®</sup> and Celeron <sup>®</sup><br>Apollo Lake family | http://ark.intel.com/products/codename/80644/Apollo-Lake#@Embedded                                                          |

# Chapter 2. OVERVIEW

- Introduction
- Technical Specifications
- Electrical Specifications
- Mechanical Specifications
- Block Diagram

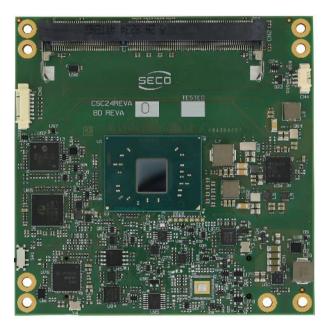

### 2.1 Introduction

The COMe-C24-CT6 is a COM Express<sup>®</sup> Type 6, basic Form Factor, based on the Intel<sup>®</sup> Atom<sup>™</sup>, Pentium<sup>®</sup> and Celeron<sup>®</sup> family of System-on-Chips (SOCs) formerly coded as Apollo Lake, a series of Single/ Dual / Quad SOCs with 64-bit instruction set.

These SOCs embed all the features usually obtained by combination of CPU + platform Controller hubs, all in one single IC, which allows, therefore, the system minimisation and performance optimisation. The CPUs have direct access to the memory, which is available on two SODIMM DDR3L memory modules, speed up to 1866MHz. Please notice that total amount of memory available is OS dependant.

All SOCs embed an Intel<sup>®</sup> HD Graphics 500 series controller, which offers an advanced 2D and 3D graphic engine and it is able to manage up to 3 independent displays (any combination possible between HDMI, DVI, DP++, eDP, LVDS and VGA). It makes available three Digital Display Interfaces that can be used to drive external Display Port, HDMI or DVI displays; moreover, the embedded Display Port interface can be carried out on COM Express connectors directly or used to realise a Dual Channel LVDS 18/24bit interface or a VGA interface (these are factory configurations).

The embedded PCH complete the functionalities of the board offering HD Audio Interface, up to 6 x PCI Express ports (one of them used to manage a Gigabit Ethernet controller), 2 x Serial ATA channels, up to 8 USB ports with up to 4 USB 3.0, Real Time Clock, SPI interface, 2xUARTs, LPC and SM Bus.

The module can be offered with an optional additional TPM module.

Please refer to following chapter for a complete list of all peripherals integrated and characteristics.

The product is COM Express<sup>®</sup> Rel.3.0 standard compliant, an open industry standard defined specifically for COMs (computer on modules). Its definition provides the ability to make a smooth transition from legacy parallel interfaces to the newest technologies based on serial buses available. Specifically, COMe-C24-CT6 is a COM Express<sup>®</sup> module, Basic Form factor, Type 6 (95mm x 95mm).

COM Express<sup>®</sup> module integrates all the core components and has to be mounted onto an application-specific carrier board; carrier board designers can utilize as little or as many of the I/O interfaces as deemed necessary. The carrier board can therefore provide all the interface connectors required to attach the system to the application specific peripherals. This versatility allows the designer to create a dense and optimised package, which results in a more reliable product while simplifying system integration. Most important, COM Express<sup>®</sup> modules are scalable, which means that once an application has been created there is the ability to diversify the product range through the use of different performance class or form factor size modules. Simply unplug one module and replace it with another, no redesign is necessary.

The robust thermal and mechanical concept, combined with extended power-management capabilities, is perfectly suited for all applications.

### 2.2 Technical Specifications

#### CPU

Intel<sup>®</sup> Atom<sup>™</sup> x5-E3930 Dual Core @1.3 GHz (Burst 1.8GHz), 2MB L2 Cache, 6.5W TDP Intel<sup>®</sup> Atom<sup>™</sup> x5-E3940 Quad Core @1.6 GHz (Burst 1.8GHz), 2MB L2 Cache, 9.5WTDP Intel<sup>®</sup> Atom<sup>™</sup> x7-E3950 Quad Core @1.6 GHz (Burst 2.0GHz), 2MB L2 Cache, 12W TDP Intel<sup>®</sup> Pentium<sup>®</sup> N4200 Quad Core @1.1GHz (Burst 2.5GHz), 2MB L2 Cache, 6W TDP Intel<sup>®</sup> Celeron<sup>®</sup> N3350 Dual Core @1.1GHz (Burst 2.4GHz), 2MB L2 Cache, 6W TDP Intel<sup>®</sup> Celeron<sup>®</sup> J3455, Quad Core @1.5GHz (Burst 2.3GHz), 2MB L2Cache, 10W TDP Intel<sup>®</sup> Celeron<sup>®</sup> J3355, Dual Core @2.0GHz (Burst 2.5GHz), 2MB L2Cache, 10W TDP

#### Memory

Two DDR3L SO-DIMM Slots supporting DDR3L-1866 non-ECC Memory, up to 8GB

#### Graphics

Intel<sup>®</sup> HD Graphics 500 series controller with up to 18 Execution Units Up to 3 independent displays supported

HW decoding of HEVC(H.265), H.264, MVC, VP8, VP9, MPEG2, VC-1, WMV9, JPEG/MJPEG formats

HW encoding of HEVC(H.265), H.264, MVC, VP8, VP9 and JPEG/MPEG format

#### Video Interfaces

Up to 2 x Digital Display Interfaces (DDIs), supporting DP1.2, DVI and HDMI 1.4 eDP 1.3 or Single/Dual-Channel 18-/24- bit LVDS interface optional VGA interface through a DP-to-VGA bridge

#### Video Resolutions

| DP:        | up to 4096x2160 @60Hz  |
|------------|------------------------|
| eDP:       | up to 3840x2160 @60Hz  |
| HDMI:      | up to 3840x2160 @30Hz  |
| LVDS, VGA: | up to 1920x1200 @ 60Hz |

#### Mass Storage

Optional eMMC 5.0 drive soldered on-board, up to 32GB 2 x external S-ATA Gen3 Channels

#### USB

8 x USB 2.0 Host Ports Up to 4 x USB 3.0 Host ports

#### Networking

Optional Gigabit Ethernet interface Intel $^{\circ}$  I210 or I211 GbE Controller (MAC + PHY)

#### Audio

HD Audio interface

#### PCI Express

Up to 5 x PCI-e x1 Gen2 lanes

#### Serial Ports

2 x UARTs

Other Interfaces

SPI, I2C, SM Bus, LPC bus, Thermal Management, FAN management 4 x GPI, 4 x GPO LID# / SLEEP# / PWRBTN#, Watchdog Optional TPM 2.0 on-board Power supply voltage: +12V<sub>DC</sub> ± 10% and + 5V<sub>SB</sub> (optional)

Operating System:

Microsoft<sup>®</sup> Windows 10 Enterprise (64-bit) Microsoft<sup>®</sup> Windows 10 IoT core Wind River Linux (64 bit) Yocto (64 bit) Android (planning) Operating temperature: 0°C ÷ +60°C (Commercial version) \*\* -40°C ÷ +85°C (Industrial version) \*\* Dimensions: 95 x 95 mm

\*\* Temperatures indicated are the minimum and maximum temperature that the heatspreader / heatsink can reach in any of its parts. This means that it is customer's responsibility to use any passive cooling solution along with an application-dependent cooling system, capable to ensure that the heatspreader / heatsink temperature remains in the range above indicated. Please also check paragraph 5.1

### 2.3 Electrical Specifications

According to COM Express<sup>®</sup> specifications, the COMe-C24-CT6 board needs to be supplied only with an external +12V<sub>DC</sub> power supply.

5 Volts standby voltage needs to be supplied for working in ATX mode.

For Real Time Clock working and CMOS memory data retention, it is also needed a backup battery voltage. All these voltages are supplied directly through COM Express Connectors CN1-AB and CN1-CD.

All remaining voltages needed for board's working are generated internally from  $+12V_{DC}$  power rail.

#### 2.3.1 Power Rails meanings

In all the tables contained in this manual, Power rails are named with the following meaning:

\_RUN: Switched voltages, i.e. power rails that are active only when the board is in ACPI's S0 (Working) state. Examples: +3.3V\_RUN, +5V\_RUN.

\_ALW: Always-on voltages, i.e. power rails that are active both in ACPI's S0 (Working), S3 (Standby) and S5 (Soft Off) state. Examples: +5V\_ALW, +3.3V\_ALW.

\_SUS: unswitched ACPI S3 voltages, i.e. power rails that are active both in ACPI's S0 (Working) and S3 (Standby) state. Examples: +1.5V\_SUS.

#### 2.3.2 Power Consumption

COMe-C24-CT6 module, like all COM Express<sup>™</sup> modules, needs a carrier board for its normal working. All connections with the external world come through this carrier board, which provide also the required voltage to the board, deriving it from its power supply source.

Therefore, power consumptions of the board are measured using a CCOMe-965 Carrier board on +12V\_RUN power rail that supplies the board. For this reason, the values indicated in the table below are real power consumptions of the board, and are independent from those of the peripherals connected to the Carrier Board.

Power consumption in Suspend and Soft-Off States have been measured on +5V\_ALW power rail. RTC power consumption has been measured on carrier board's backup battery when the system is not powered (VCC\_RTC power rail). For the measurements, it has been used a DC Power Analyzer Keysight N6700B.

The current consumptions, written in the table of next page, have been measured using the following setup:

Board Configurations:

- O.S. Windows 10
- Intel<sup>™</sup> Atom E3950 (config 1), Intel<sup>™</sup> Atom E3940 (config 2), Intel<sup>™</sup> Atom E3930 (config 3), Intel<sup>™</sup> Pentium N4200 (config 4), Intel<sup>™</sup> Celeron N3350 (config 5)
- eMMC 32GB
- TPM present, LVDS + DP (config 1,2,3) or eDP + VGA (config 4,5), Packed Switch + LAN (I210 on config 1,2,3, I211 on config 4,5), UART da EC, Industrial Temperature Range (config 1,2,3,5) or Commercial Temperature Range (config 4)
- 4GB DDR3L (2 x 2GB SO-DIMM DDR3L 1600MT/s modules on config 1,2,3) or 8GB DDR3L (2 x 4GB SO-DIMM DDR3L 1866MT/s modules on config 1,2,3)
- USB mouse and keyboard connected

COMe-C24-CT6 COMe-C24-CT6 User Manual - Rev. First Edition: 1.0 - Last Edition: 1.0 - Author: A.R. - Reviewed by E.S. Copyright © 2020 SECO S.p.A.

| Status                                               | Config 1 | Config 2 | Config 3 | Config 4 | Config 5 |
|------------------------------------------------------|----------|----------|----------|----------|----------|
| Idle, power saving configuration                     | 0,21A    | 0,24A    | 0,22A    | 0,2A     | 0,21A    |
| OS Boot, power saving configuration                  | 0,47A    | 0,43A    | 0,41     | 0,45A    | 0,47A    |
| Video reproduction@720p, power saving configuration  | 0,37A    | 0,38A    | 0,21A    | 0,35A    | 0,42A    |
| Video reproduction@1080p, power saving configuration | 0,39A    | 0,22A    | 0,21A    | 0,34A    | 0,40A    |
| Video reproduction@4K, power saving configuration    | 0,42A    | 0,43A    | 0,22A    | 0,40A    | 0,37A    |
| Internal Test, maximum performance                   | 1,82A    | 1,55A    | 0,46A    | 0,82A    | 0,85A    |
| Suspend to RAM (typical)                             | 75 mA    | 75 mA    | 75 mA    | 110 mA   | 85 mA    |
| Soft Off (typical)                                   | 58 mA    | 58 mA    | 58 mA    | 68 mA    | 70 mA    |

### 2.4 Mechanical Specifications

The COMe-C24-CT6 is a COM Express board, Compact form Factor type; therefore its dimensions are 95 mm x 95 mm (3.74" x 3.74").

Printed circuit of the board is made of twelve layers, some of them are ground planes, for disturbance rejection.

According to COM Express specifications, the carrier board plug can be of two different heights, 5mm and 8mm.

Whichever connector's height is chosen, in designing a custom carrier board please remember that the SO-DIMM connector on bottom side of COMe-C24-CT6 is 4mm high (it is the component with the maximum height).

This value must be kept in high consideration when choosing the carrier board plugs' height, if it is necessary to place components on the carrier board in the zone under the COM Express<sup>®</sup> module.

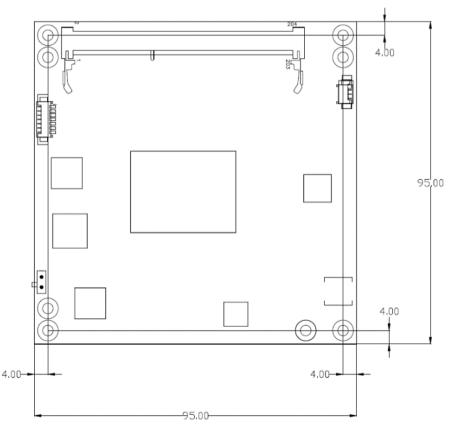

COME-C24-CT6 COMe-C24-CT6 User Manual - Rev. First Edition: 1.0 - Last Edition: 1.0 - Author: A.R. - Reviewed by E.S. Copyright © 2020 SECO S.p.A.

### 2.5 Block Diagram

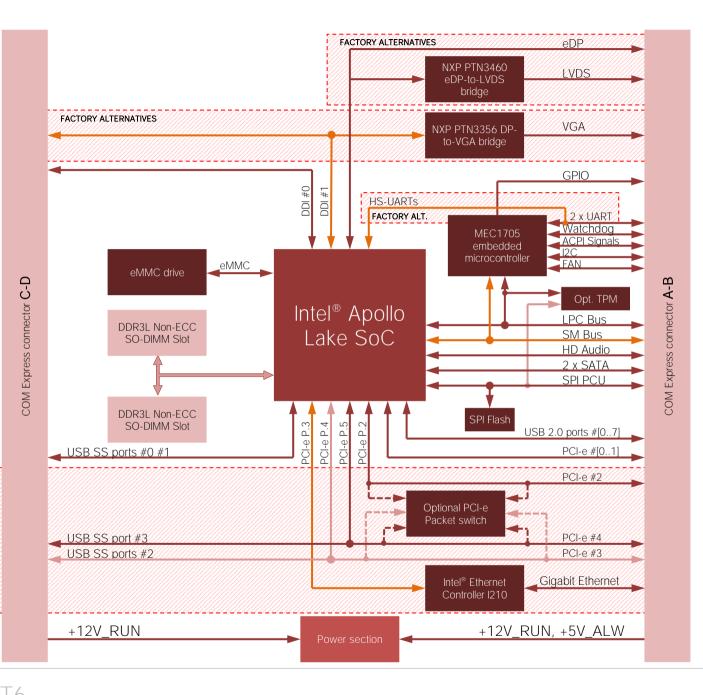

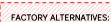

- PCI-e #2 #3 #4 + Gigabit Ethernet
- PCI-e #2 + USB SS #2 #3 + GbEthernet
- PCI-e #2 #3 + USB SS #2 #3

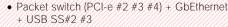

# Chapter 3. CONNECTORS

- Introduction
- Connectors description

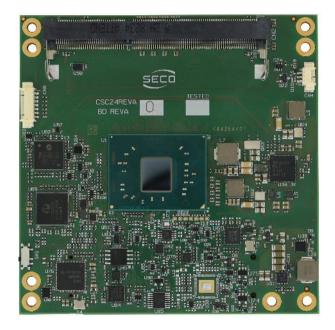

### 3.1 Introduction

COMe-C24-CT6

- -

According to COM Express® specifications, all interfaces to the board are available through two 220 pin connectors, for a total of 440 pin. Simplifying the terminology in this documentation, the primary connector is called A-B and the secondary C-D, since each one consists of two rows.

In addition, a Fan connector has been placed on one side of the board, in order to allow an easier connection of active heatsinks to the module.

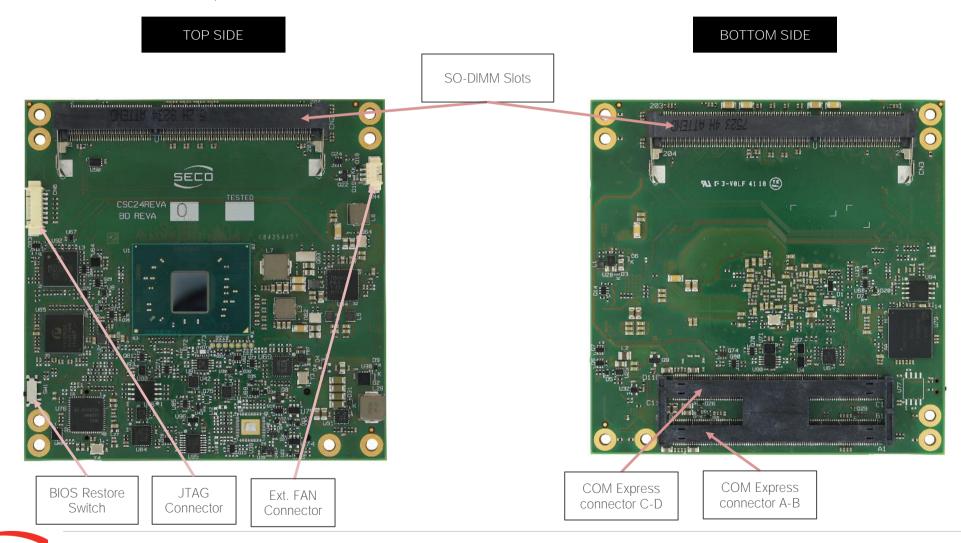

COMe-C24-CT6 User Manual - Rev. First Edition: 1.0 - Last Edition: 1.0 - Author: A.R. - Reviewed by E.S. Copyright © 2020 SECO S.p.A.

### 3.2 Connectors description

#### 3.2.1 FAN Connector

| FAN Connector - CN4<br>Pin Signal |     | N Connector - CN4 | Depending on the usage model of COMe-C24-CT6 module, for critical applications/environments on the module itself it is available a 3-pin dedicated connector for an external +12VDC FAN. |  |  |
|-----------------------------------|-----|-------------------|----------------------------------------------------------------------------------------------------|--|--|
|                                   | Pin | Signal            | FAN Connector is a 3-pin single line SMT connector, type MOLEX 53261-0371 or equivalent, with pinout shown in                                                                            |  |  |
|                                   | 1   | GND               | the table on the left.                                                                                                    |  |  |
|                                   | 2   | FAN_POWER         | Mating connector: MOLEX 51021-0300 receptacle with MOLEX 50079-8000 female crimp terminals.                                                                                              |  |  |
|                                   | 3   | FAN_TACHO_IN      | Please be aware that the use of an external fan depends strongly on customer's application/installation.                                                                                 |  |  |
|                                   |     |                   |                                                                                                    |  |  |

Please refer to chapter 5.1 for considerations about thermal dissipation.

FAN\_POWER: +12V\_RUN derived power rail for FAN, managed by the embedded microcontroller via PWM signal.

FAN\_TACHO\_IN: tachometric input from the fan to the embedded microcontroller, +3.3V\_RUN electrical level signal with 10k  $\Omega$  pull-up resistor and Schottky diode.

| FAN Connector – CN7PinSignal1GND2FAN POWER                                                             |                                                | As a factory alternative, onboard it is available a 4-pin connector, type MOLEX 53261-0471 or equivalent, for the connection of tachometric FANs. |                      |
|----------------------------------------------------------------------------------------------------|------------------------------------------------|----------------------------------------------------------------------------------------------------|----------------------|
| Pin                                                                                                    | Signal                                         | Mating connector: MOLEX 51021-0400 receptacle with MOLEX 50079-8000 female crimp terminals.                                                       |                      |
| FAN Connector – CN7       connection of tachometric FANs.         Pin       Signal         1       GND | FAN_POWER: +12V_RUN derived power rail for FAN |                                                                                                    |                      |
| 2                                                                                                    | FAN_POWER                                      | FAN_TACHO_IN: tachometric input from the fan to the embedded microcontroller, +3.3V_RUN electrical level signa                                    | al with 10k $\Omega$ |
| 3                                                                                                    | FAN_TACHO_IN                                   | pull-up resistor and Schottky diode.                                                                                                    |                      |
| 4                                                                                                    | FAN_PWM                                        | FAN_PWM: +3.3V_RUN fan PWM input managed by the embedded microcontroller.                                                                         |                      |

#### 3.2.2 JTAG Connector

| J  | TAG connector- CN6 | The Apollo Lake family of processors does provide a JTAG interface, for test and debug purposes.                                                                                                    |      |
|----|--------------------|----------------------------------------------------------------------------------------------------|------|
| Pi | n Signal           | This interface is available through a on module connector CN6, type MOLEX p/n 53261-0719.                                                                                                    | Pin1 |
| 1  | VDD                | All these JTAG signals are at electrical level +3.3V_ALW with 10k pull-up resistor and are directly connected to SOC pins with same name. Please refer to Apollo Lake family of processors documentation for a description of |      |
| 2  | LM4_TMS            | the signals and their usage.                                                                                                    |      |
| 3  | LM4_TCK            |                                                                                                    |      |
| 4  | LM4_TDI            |                                                                                                    |      |
| 5  | LM4_TD0            |                                                                                                    |      |
| 6  | LM4_NRST           |                                                                                                    |      |
| 7  | GND                |                                                                                                    |      |

#### 3.2.3 SO-DIMM DDR3 Slots

CPUs used on the COMe-C24-CT6 board provide support to DDR3L-1866 non-ECC memories, up to 8GB, which can be integrated by using the dedicated DDR3L SO-DIMM sockets.

For use of this memories, on board there are two SO-DIMM DDR3 sockets.

The socket placed on top side (CN2) is type ATTEND 122A-52A10 or equivalent, a right angle, low profile, reverse type socket, used for high speed system memory applications.

The socket placed on bottom side (CN3) is type ATTEND 122A-40A00 or equivalent, and is a socket with performances similar to the other, only it is standard type, not reverse. The two sockets together allow the insertion of up to 2 SO-DIMM modules, for support of dual channel memories.

#### 3.2.4 BIOS Restore switch

In some cases, a wrong configuration of BIOS parameters could lead the module in an unusable state (i.e. no video output, all USB HID devices disabled).

For these cases, on the module it has been placed a 3-way switch SW1 which can be used to restore the BIOS to factory default configuration. To do so, it is necessary to place the contact of the switch in 1-2 position, then turn on the module, wait until the board has started regularly then turn off the module. The contact MUST be now placed back to 2-3 position.

During normal use, the contact MUST be always placed in 2-3 position.

#### 3.2.5 COM Express® Module connectors

For the connection of COM Express<sup>®</sup> CPU modules, on board there is one double connector, type TYCO 3-1827231-6 (440 pin, ultra thin, 0.5mm pitch, h=4mm), as requested by COM Express<sup>®</sup> specifications.

The pinout of the module is compliant to COM Express<sup>®</sup> Type 6 specifications. Not all the signals contemplated in COM Express<sup>®</sup> standard are implemented on the double connector, due to the functionalities really implemented on COMe-C24-CT6 board. Therefore, please refer to the following table for a list of effective signals reported on the connector. For accurate signals description, please consult the following paragraphs.

|              |      | COM E          | xpress <sup>®</sup> Connec | ctor CN | 1 – Rows A & B |       |              |
|--------------|------|----------------|----------------------------|---------|----------------|-------|--------------|
|              |      | ROW A          |                            |         |                | ROW B |              |
| SIGNAL GROUP | Туре | Pin name       | Pin nr.                    | Pin nr. | Pin name       | Туре  | SIGNAL GROUP |
|              | PWR  | GND            | A1                         | B1      | GND            | PWR   |              |
| GBE          | I/O  | GBE0_MDI3-     | A2                         | B2      | GBE0_ACT#      | 0     | GBE          |
| GBE          | I/O  | GBE0_MDI3+     | A3                         | B3      | LPC_FRAME#     | 0     | LPC          |
| GBE          | 0    | GBE0_LINK100#  | A4                         | B4      | LPC_AD0        | I/O   | LPC          |
| GBE          | 0    | GBE0_LINK1000# | A5                         | B5      | LPC_AD1        | I/O   | LPC          |
| GBE          | I/O  | GBE0_MDI2-     | A6                         | B6      | LPC_AD2        | I/O   | LPC          |
| GBE          | I/O  | GBE0_MDI2+     | A7                         | B7      | LPC_AD3        | I/O   | LPC          |
| GBE          | 0    | GBE0_LINK#     | A8                         | B8      | LPC_DRQ0#      | 1     | LPC          |
| GBE          | I/O  | GBE0_MDI1-     | А9                         | B9      | LPC_DRQ1#      |       | LPC          |
| GBE          | I/O  | GBE0_MDI1+     | A10                        | B10     | LPC_CLK        | 0     | LPC          |
|              | PWR  | GND            | A11                        | B11     | GND            | PWR   |              |
| GBE          | I/O  | GBE0_MDI0-     | A12                        | B12     | PWRBTN#        | 1     | PWR_MGMT     |
| GBE          | I/O  | GBE0_MDI0+     | A13                        | B13     | SMB_CK         | I/O   | SMBUS        |
|              | N.A. | N.C.           | A14                        | B14     | SMB_DAT        | 0     | SMBUS        |
| PWR_MGMT     | 0    | SUS_S3#        | A15                        | B15     | SMB_ALERT#     |       | SMBUS        |
| SATA         | 0    | SATA0_TX+      | A16                        | B16     | SATA1_TX+      | 0     | SATA         |
| SATA         | 0    | SATA0_TX-      | A17                        | B17     | SATA1_TX-      | 0     | SATA         |
| PWR_MGMT     | 0    | SUS_S5#        | A18                        | B18     | SUS_STAT#      | 0     | PWR_MGMT     |
| SATA         | I    | SATAO_RX+      | A19                        | B19     | SATA1_RX+      |       | SATA         |
| SATA         | I    | SATAO_RX-      | A20                        | B20     | SATA1_RX-      | I     | SATA         |

|          | PWR  | GND           | A21 | B21 | GND             | PWR  |          |
|----------|------|---------------|-----|-----|-----------------|------|----------|
|          | N.A. | N.C.          | A22 | B22 | N.C.            | N.A. |          |
|          | N.A. | N.C.          | A23 | B23 | N.C.            | N.A. |          |
| PWR_MGMT | Ο    | SUS_S5#       | A24 | B24 | PWR_OK          | l I  | PWR_MGMT |
|          | N.A. | N.C.          | A25 | B25 | N.C.            | N.A. |          |
|          | N.A. | N.C.          | A26 | B26 | N.C.            | N.A. |          |
| PWR_MGMT | I    | BATLOW#       | A27 | B27 | WDT             | 0    | MISC     |
| SATA     | О    | SATA_ACT#     | A28 | B28 | N.C.            | N.A. |          |
| AUDIO    | Ο    | HDA_SYNC      | A29 | B29 | N.C.            | N.A. |          |
| AUDIO    | Ο    | HDA_RST#      | A30 | B30 | HDA_SDIN0       | I/O  | AUDIO    |
|          | PWR  | GND           | A31 | B31 | GND             | PWR  |          |
| AUDIO    | Ο    | HDA_BITCLK    | A32 | B32 | SPKR            | 0    | MISC     |
| AUDIO    | Ο    | HDA_SDOUT     | A33 | B33 | I2C_CK          | Ο    | I2C      |
| SPI      | I    | BIOS_DIS0#    | A34 | B34 | I2C_DAT         | I/O  | I2C      |
| MISC     | Ο    | THRMTRIP#     | A35 | B35 | THRM#           | I    | MISC     |
| USB      | I/O  | USB6-         | A36 | B36 | USB7-           | I/O  | USB      |
| USB      | I/O  | USB6+         | A37 | B37 | USB7+           | I/O  | USB      |
| USB      | I    | USB_6_7_OC#   | A38 | B38 | USB_4_5_OC#     | I.   | USB      |
| USB      | I/O  | USB4-         | A39 | B39 | USB5-           | I/O  | USB      |
| USB      | I/O  | USB4+         | A40 | B40 | USB5+           | I/O  | USB      |
|          | PWR  | GND           | A41 | B41 | GND             | PWR  |          |
| USB      | I/O  | USB2-         | A42 | B42 | USB3-           | I/O  | USB      |
| USB      | I/O  | USB2+         | A43 | B43 | USB3+           | I/O  | USB      |
| USB      | I    | USB_2_3_OC#   | A44 | B44 | USB_0_1_OC#     | I.   | USB      |
| USB      | I/O  | USB_0-        | A45 | B45 | USB1-           | I/O  | USB      |
| USB      | I/O  | USB_0+        | A46 | B46 | USB1+           | I/O  | USB      |
|          | PWR  | VCC_RTC       | A47 | B47 | ESPI_EN#        | I.   | SPI      |
|          | N.A. | N.C.          | A48 | B48 | USB0_HOST_PRSNT | L    | USB      |
|          | N.A. | N.C.          | A49 | B49 | SYS_RESET#      | l    | PWR_MGMT |
| LPC      | I/O  | LPC_SERIRQ    | A50 | B50 | CB_RESET#       | О    | PWR_MGMT |
|          | " 0  | 2. 3_02111102 | ,   | 200 |                 | 0    |          |

|          | PWR  | GND               | A51 | B51 | GND              | PWR  |          |
|----------|------|-------------------|-----|-----|------------------|------|----------|
|          | N.A. | N.C.              | A52 | B52 | N.C.             | N.A. |          |
|          | N.A. | N.C.              | A53 | B53 | N.C.             | N.A. |          |
| GPIO     | I    | GPIO              | A54 | B54 | GPO1             | 0    | GPIO     |
| PCIE     | Ο    | PCIE_TX4+         | A55 | B55 | PCIE_RX4+        | I    | PCIE     |
| PCIE     | Ο    | PCIE_TX4-         | A56 | B56 | PCIE_RX4-        | I    | PCIE     |
|          | PWR  | GND               | A57 | B57 | GPO2             | 0    | GPIO     |
| PCIE     | Ο    | PCIE_TX3+         | A58 | B58 | PCIE_RX3+        | I    | PCIE     |
| PCIE     | Ο    | PCIE_TX3-         | A59 | B59 | PCIE_RX3-        | I    | PCIE     |
|          | PWR  | GND               | A60 | B60 | GND              | PWR  |          |
| PCIE     | Ο    | PCIE_TX2+         | A61 | B61 | PCIE_RX2+        | I    | PCIE     |
| PCIE     | Ο    | PCIE_TX2-         | A62 | B62 | PCIE_RX2-        | I    | PCIE     |
| GPIO     | I    | GPI1              | A63 | B63 | GPO3             | 0    | GPIO     |
| PCIE     | Ο    | PCIE_TX1+         | A64 | B64 | PCIE_RX1+        | I    | PCIE     |
| PCIE     | Ο    | PCIE_TX1-         | A65 | B65 | PCIE_RX1-        | I    | PCIE     |
|          | PWR  | GND               | A66 | B66 | WAKEO#           | I    | PWR_MGMT |
| GPIO     | I    | GPI2              | A67 | B67 | WAKE1#           | I    | PWR_MGMT |
| PCIE     | О    | PCIE_TX0+         | A68 | B68 | PCIE_RX0+        | I    | PCIE     |
| PCIE     | Ο    | PCIE_TX0-         | A69 | B69 | PCIE_RX0-        | I    | PCIE     |
|          | PWR  | GND               | A70 | B70 | GND              | PWR  |          |
| eDP/LVDS | Ο    | eDP_TX2+/LVDS_A0+ | A71 | B71 | LVDS_B0+         | 0    | LVDS     |
| eDP/LVDS | Ο    | eDP_TX2-/LVDS_A0- | A72 | B72 | LVDS_B0-         | 0    | LVDS     |
| eDP/LVDS | Ο    | eDP_TX1+/LVDS_A1+ | A73 | B73 | LVDS_B1+         | 0    | LVDS     |
| eDP/LVDS | Ο    | eDP_TX1-/LVDS_A1- | A74 | B74 | LVDS_B1-         | 0    | LVDS     |
| eDP/LVDS | Ο    | eDP_TX0+/LVDS_A2+ | A75 | B75 | LVDS_B2+         | 0    | LVDS     |
| eDP/LVDS | Ο    | eDP_TX0-/LVDS_A2- | A76 | B76 | LVDS_B2-         | 0    | LVDS     |
| eDP/LVDS | Ο    | eDP/LVDS_VDD_EN   | A77 | B77 | LVDS_B3+         | 0    | LVDS     |
| LVDS     | Ο    | LVDS_A3+          | A78 | B78 | LVDS_B3-         | 0    | LVDS     |
| LVDS     | Ο    | LVDS_A3-          | A79 | B79 | eDP/LVDS_BKLT_EN | 0    | eDP/LVDS |
|          | PWR  | GND               | A80 | B80 | GND              | PWR  |          |
|          |      |                   |     |     |                  |      |          |

| eDP/LVDS | 0    | eDP_TX3+/LVDS_A_CK+   | A81  | B81  | LVDS_B_CK+         | 0    | LVDS     |
|----------|------|-----------------------|------|------|--------------------|------|----------|
| eDP/LVDS | 0    | eDP_TX3-/LVDS_A_CK-   | A82  | B82  | LVDS_B_CK-         | 0    | LVDS     |
| eDP/LVDS | I/O  | eDP_AUX+/LVDS_I2C_CK  | A83  | B83  | eDP/LVDS_BKLT_CTRL | Ο    | eDP/LVDS |
| eDP/LVDS | I/O  | eDP_AUX-/LVDS_I2C_DAT | A84  | B84  | +5V_ALW            | PWR  |          |
| GPIO     | I    | GPI3                  | A85  | B85  | +5V_ALW            | PWR  |          |
|          | N.A. | N.C.                  | A86  | B86  | +5V_ALW            | PWR  |          |
| eDP      | I    | eDP_HPD               | A87  | B87  | +5V_ALW            | PWR  |          |
| PCIE     | 0    | PCIE_CLK_REF+         | A88  | B88  | BIOS_DIS1#         | l. I | SPI      |
| PCIE     | 0    | PCIE_CLK_REF-         | A89  | B89  | VGA_RED            | 0    | VGA      |
|          | PWR  | GND                   | A90  | B90  | GND                | PWR  |          |
| SPI      | 0    | SPI_POWER             | A91  | B91  | VGA_GRN            | 0    | VGA      |
| SPI      | I    | SPI_MISO              | A92  | B92  | VGA_BLU            | 0    | VGA      |
| GPIO     | 0    | GPO0                  | A93  | B93  | VGA_HSYNC          | О    | VGA      |
| SPI      | 0    | SPI_CLK               | A94  | B94  | VGA_VSYNC          | 0    | VGA      |
| SPI      | 0    | SPI_MOSI              | A95  | B95  | VGA_I2C_CK         | I/O  | VGA      |
| MISC     | I    | TPM_PP                | A96  | B96  | VGA_I2C_DAT        | I/O  | VGA      |
| TYPE     | N.A. | TYPE10#: N.C.         | A97  | B97  | SPI_CS#            | 0    | SPI      |
| UART     | 0    | SER0_TX               | A98  | B98  | N.C.               | N.A. |          |
| UART     | I    | SER0_RX               | A99  | B99  | N.C.               | N.A. |          |
|          | PWR  | GND                   | A100 | B100 | GND                | PWR  |          |
| UART     | 0    | SER1_TX               | A101 | B101 | FAN_PWMOUT         | 0    | MISC     |
| UART     | I    | SER1_RX               | A102 | B102 | FAN_TACHIN         | l. I | MISC     |
| PWR_MGMT | I    | LID#                  | A103 | B103 | SLEEP#             | l. I | PWR_MGMT |
|          | PWR  | +12V_RUN              | A104 | B104 | +12V_RUN           | PWR  |          |
|          | PWR  | +12V_RUN              | A105 | B105 | +12V_RUN           | PWR  |          |
|          | PWR  | +12V_RUN              | A106 | B106 | +12V_RUN           | PWR  |          |
|          | PWR  | +12V_RUN              | A107 | B107 | +12V_RUN           | PWR  |          |
|          | PWR  | +12V_RUN              | A108 | B108 | +12V_RUN           | PWR  |          |
|          | PWR  | +12V_RUN              | A109 | B109 | +12V_RUN           | PWR  |          |
|          | PWR  | GND                   | A110 | B110 | GND                | PWR  |          |
|          |      |                       |      |      |                    |      |          |

|              |      |            | COM Express <sup>®</sup> Connec | tor CN  | I – Rows C & D     |       |              |
|--------------|------|------------|---------------------------------|---------|--------------------|-------|--------------|
|              |      | ROW C      |                                 |         |                    | ROW D |              |
| SIGNAL GROUP | Туре | Pin name   | Pin nr.                         | Pin nr. | Pin name           | Туре  | SIGNAL GROUP |
|              | PWR  | GND        | C1                              | D1      | GND                | PWR   |              |
|              | PWR  | GND        | C2                              | D2      | GND                | PWR   |              |
| USB          | I    | USB_SSRX0- | C3                              | D3      | USB_SSTX0-         | 0     | USB          |
| USB          | I    | USB_SSRX0+ | C4                              | D4      | USB_SSTX0+         | 0     | USB          |
|              | PWR  | GND        | C5                              | D5      | GND                | PWR   |              |
| USB          | I    | USB_SSRX1- | C6                              | D6      | USB_SSTX1-         | 0     | USB          |
| USB          | I    | USB_SSRX1+ | C7                              | D7      | USB_SSTX1+         | 0     | USB          |
|              | PWR  | GND        | C8                              | D8      | GND                | PWR   |              |
| USB          | I    | USB_SSRX2- | С9                              | D9      | USB_SSTX2-         | 0     | USB          |
| USB          | I    | USB_SSRX2+ | C10                             | D10     | USB_SSTX2+         | 0     | USB          |
|              | PWR  | GND        | C11                             | D11     | GND                | PWR   |              |
| USB          | I    | USB_SSRX3- | C12                             | D12     | USB_SSTX3-         | 0     | USB          |
| USB          | I    | USB_SSRX3+ | C13                             | D13     | USB_SSTX3+         | 0     | USB          |
|              | PWR  | GND        | C14                             | D14     | GND                | PWR   |              |
|              | N.A. | N.C.       | C15                             | D15     | DDI1_CTRLCLK_AUX+  | I/O   | DDI          |
|              | N.A. | N.C.       | C16                             | D16     | DDI1_CTRLDATA_AUX- | I/O   | DDI          |
|              | N.A. | N.C.       | C17                             | D17     | N.C.               | N.A.  |              |
|              | N.A. | N.C.       | C18                             | D18     | N.C.               | N.A.  |              |
|              | N.A. | N.C.       | C19                             | D19     | N.C.               | N.A.  |              |
|              | N.A. | N.C.       | C20                             | D20     | N.C.               | N.A.  |              |
|              | PWR  | GND        | C21                             | D21     | GND                | PWR   |              |
|              | N.A. | N.C.       | C22                             | D22     | N.C.               | N.A.  |              |
|              | N.A. | N.C.       | C23                             | D23     | N.C.               | N.A.  |              |
| DDI          | I    | DDI1_HPD   | C24                             | D24     | N.C.               | N.A.  |              |
|              | N.A. | N.C.       | C25                             | D25     | N.C.               | N.A.  |              |
|              | N.A. | N.C.       | C26                             | D26     | DDI1_PAIR0+        | 0     | DDI          |

|     |      | NO                 | C 2 7 |     |                  | $\cap$ |     |
|-----|------|--------------------|-------|-----|------------------|--------|-----|
|     | N.A. | N.C.               | C27   | D27 | DDI1_PAIRO-      | 0      | DDI |
|     | N.A. | N.C.               | C28   | D28 | N.C.             | N.A.   |     |
|     | N.A. | N.C.               | C29   | D29 | DDI1_PAIR1+      | 0      | DDI |
|     | N.A. | N.C.               | C30   | D30 | DDI1_PAIR1-      | 0      | DDI |
|     | PWR  | GND                | C31   | D31 | GND              | PWR    |     |
| DDI | I/O  | DDI2_CTRLCLK_AUX+  | C32   | D32 | DDI1_PAIR2+      | 0      | DDI |
| DDI | I/O  | DDI2_CTRLDATA_AUX- | C33   | D33 | DDI1_PAIR2-      | 0      | DDI |
| DDI | 1    | DDI2_DDC_AUX_SEL   | C34   | D34 | DDI1_DDC_AUX_SEL | I      | DDI |
|     | N.A. | N.C.               | C35   | D35 | N.C.             | N.A.   |     |
|     | N.A. | N.C.               | C36   | D36 | DDI1_PAIR3+      | 0      | DDI |
|     | N.A. | N.C.               | C37   | D37 | DDI1_PAIR3-      | 0      | DDI |
| DDI | I.   | DDI3_DDC_AUX_SEL   | C38   | D38 | N.C.             | N.A.   |     |
|     | N.A. | N.C.               | C39   | D39 | DDI2_PAIR0+      | Ο      | DDI |
|     | N.A. | N.C.               | C40   | D40 | DDI2_PAIRO-      | Ο      | DDI |
|     | PWR  | GND                | C41   | D41 | GND              | PWR    |     |
|     | N.A. | N.C.               | C42   | D42 | DDI2_PAIR1+      | Ο      | DDI |
|     | N.A. | N.C.               | C43   | D43 | DDI2_PAIR1-      | Ο      | DDI |
| DDI | I    | DDI3_HPD           | C44   | D44 | DDI2_HPD         | 1      | DDI |
|     | N.A. | N.C.               | C45   | D45 | N.C.             | N.A.   |     |
|     | N.A. | N.C.               | C46   | D46 | DDI2_PAIR2+      | Ο      | DDI |
|     | N.A. | N.C.               | C47   | D47 | DDI2_PAIR2-      | 0      | DDI |
|     | N.A. | N.C.               | C48   | D48 | N.C.             | N.A.   |     |
|     | N.A. | N.C.               | C49   | D49 | DDI2_PAIR3+      | Ο      | DDI |
|     | N.A. | N.C.               | C50   | D50 | DDI2_PAIR3-      | 0      | DDI |
|     | PWR  | GND                | C51   | D51 | GND              | PWR    |     |
|     | N.A. | N.C.               | C52   | D52 | N.C.             | N.A.   |     |
|     | N.A. | N.C.               | C53   | D53 | N.C.             | N.A.   |     |
|     | N.A. | N.C.               | C54   | D54 | N.C.             | N.A.   |     |
|     | N.A. | N.C.               | C55   | D55 | N.C.             | N.A.   |     |
|     | N.A. | N.C.               | C56   | D56 | N.C.             | N.A.   |     |
|     |      |                    |       |     |                  |        |     |

SECOME-C24-CT6 COMe-C24-CT6 User Manual - Rev. First Edition: 1.0 - Last Edition: 1.0 - Author: A.R. - Reviewed by E.S. Copyright © 2020 SECO S.p.A.

| N.A. | N.C. | C57 | D57 | N.C. | N.A. |
|------|------|-----|-----|------|------|
| N.A. | N.C. | C58 | D58 | N.C. | N.A. |
| N.A. | N.C. | C59 | D59 | N.C. | N.A. |
| PWR  | GND  | C60 | D60 | GND  | PWR  |
| N.A. | N.C. | C61 | D61 | N.C. | N.A. |
| N.A. | N.C. | C62 | D62 | N.C. | N.A. |
| N.A. | N.C. | C63 | D63 | N.C. | N.A. |
| N.A. | N.C. | C64 | D64 | N.C. | N.A. |
| N.A. | N.C. | C65 | D65 | N.C. | N.A. |
| N.A. | N.C. | C66 | D66 | N.C. | N.A. |
| N.A. | N.C. | C67 | D67 | GND  | PWR  |
| N.A. | N.C. | C68 | D68 | N.C. | N.A. |
| N.A. | N.C. | C69 | D69 | N.C. | N.A. |
| PWR  | GND  | C70 | D70 | GND  | PWR  |
| N.A. | N.C. | C71 | D71 | N.C. | N.A. |
| N.A. | N.C. | C72 | D72 | N.C. | N.A. |
| PWR  | GND  | C73 | D73 | GND  | PWR  |
| N.A. | N.C. | C74 | D74 | N.C. | N.A. |
| N.A. | N.C. | C75 | D75 | N.C. | N.A. |
| PWR  | GND  | C76 | D76 | GND  | PWR  |
| N.A. | N.C. | C77 | D77 | N.C. | N.A. |
| N.A. | N.C. | C78 | D78 | N.C. | N.A. |
| N.A. | N.C. | C79 | D79 | N.C. | N.A. |
| PWR  | GND  | C80 | D80 | GND  | PWR  |
| N.A. | N.C. | C81 | D81 | N.C. | N.A. |
| N.A. | N.C. | C82 | D82 | N.C. | N.A. |
| N.A. | N.C. | C83 | D83 | N.C. | N.A. |
| PWR  | GND  | C84 | D84 | GND  | PWR  |
| N.A. | N.C. | C85 | D85 | N.C. | N.A. |
| N.A. | N.C. | C86 | D86 | N.C. | N.A. |
|      |      |     |     |      |      |

SECOME-C24-CT6 COMe-C24-CT6 User Manual - Rev. First Edition: 1.0 - Last Edition: 1.0 - Author: A.R. - Reviewed by E.S. Copyright © 2020 SECO S.p.A.

| PWR  | GND      | C87  | D87  | GND      | PWR  |
|------|----------|------|------|----------|------|
| N.A. | N.C.     | C88  | D88  | N.C.     | N.A. |
| N.A. | N.C.     | C89  | D89  | N.C.     | N.A. |
| PWR  | GND      | C90  | D90  | GND      | PWR  |
| N.A. | N.C.     | C91  | D91  | N.C.     | N.A. |
| N.A. | N.C.     | C92  | D92  | N.C.     | N.A. |
| PWR  | GND      | C93  | D93  | GND      | PWR  |
| N.A. | N.C.     | C94  | D94  | N.C.     | N.A. |
| N.A. | N.C.     | C95  | D95  | N.C.     | N.A. |
| PWR  | GND      | C96  | D96  | GND      | PWR  |
| N.A. | N.C.     | C97  | D97  | N.C.     | N.A. |
| N.A. | N.C.     | C98  | D98  | N.C.     | N.A. |
| N.A. | N.C.     | C99  | D99  | N.C.     | N.A. |
| PWR  | GND      | C100 | D100 | GND      | PWR  |
| N.A. | N.C.     | C101 | D101 | N.C.     | N.A. |
| N.A. | N.C.     | C102 | D102 | N.C.     | N.A. |
| PWR  | GND      | C103 | D103 | GND      | PWR  |
| PWR  | +12V_RUN | C104 | D104 | +12V_RUN | PWR  |
| PWR  | +12V_RUN | C105 | D105 | +12V_RUN | PWR  |
| PWR  | +12V_RUN | C106 | D106 | +12V_RUN | PWR  |
| PWR  | +12V_RUN | C107 | D107 | +12V_RUN | PWR  |
| PWR  | +12V_RUN | C108 | D108 | +12V_RUN | PWR  |
| PWR  | +12V_RUN | C109 | D109 | +12V_RUN | PWR  |
| PWR  | GND      | C110 | D110 | GND      | PWR  |
|      |          |      |      |          |      |

#### 3.2.5.1 Audio interface signals

The COMe-C24-CT6 module supports HD audio format, thanks to native support offered by the processor to this audio codec standard.

Here following the signals related to HD Audio interface:

HDA\_SYNC: HD Audio Serial Bus Synchronization. 48kHz fixed rate output from the module to the Carrier board, electrical level +3.3V\_RUN.

HDA\_RST#: HD Audio Codec Reset. Active low signal, output from the module to the Carrier board, electrical level +3.3V\_RUN.

HDA\_BITCLK: HD Audio Serial Bit Clock signal. 24MHz serial data clock generated by the Intel HD audio controller, output from the module to the Carrier board, electrical level +3.3V\_RUN.

HDA\_SDOUT: HD Audio Serial Data Out signal. Output from the module to the Carrier board, electrical level +3.3V\_RUN.

HDA\_SDINO: HD Audio Serial Data In signal. Input to the module from the Codec placed on the Carrier board, electrical level +3.3V\_RUN.

All these signals have to be connected, on the Carrier Board, to an HD Audio Codec. Please refer to the chosen Codec's Reference Design Guide for correct implementation of audio section on the carrier board.

3.2.5.2 Gigabit Ethernet signals

The Gigabit Ethernet interface is realised, on COMe-C24-CT6 module, using an Intel<sup>®</sup> I210 Gigabit Ethernet controller, which is interfaced to the SOC through a dedicated PCI-express root port.

Here following the signals involved in PCI express management

GBE0\_MDI0+/GBE0\_MDI0-: Media Dependent Interface (MDI) I/O differential pair #0

GBE0\_MDI1+/GBE0\_MDI1-: Media Dependent Interface (MDI) I/O differential pair #1

GBE0\_MDI2+/GBE0\_MDI2-: Media Dependent Interface (MDI) I/O differential pair #2, only used for 1Gbps Ethernet mode (not for 10/100Mbps modes)

GBE0\_MDI3+/GBE0\_MDI3-: Media Dependent Interface (MDI) I/O differential pair #3, only used for 1Gbps Ethernet mode (not for 10/100Mbps modes)

GBE0\_ACT#: Ethernet controller activity indicator, Active Low Output signal, electrical level +3.3V\_ALW.

GBE0\_LINK#: Ethernet controller link indicator, Active Low Output signal, electrical level +3.3V\_ALW.

GBE0\_LINK100#: Ethernet controller 100Mbps link indicator, Active Low Output signal, electrical level +3.3V\_ALW.

GBE0\_LINK1000#: Ethernet controller 1Gbps link indicator, Active Low Output signal, electrical level +3.3V\_ALW.

These signals can be connected, on the Carrier board, directly to an RJ-45 connector, in order to complete the Ethernet interface.

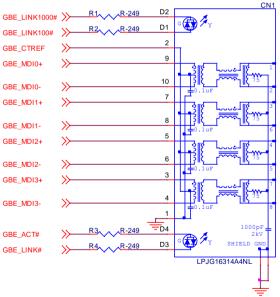

Please notice that if just a FastEthernet (i.e. 10/100 Mbps) is needed, then only MDIO and MDI1 differential lanes are necessary.

Unused differential pairs and signals can be left unconnected. Please look to the schematic given as an example of implementation of Gigabit Ethernet connector. In this example, it is also present GBE\_CTREF signal connected on pin #2 of the RJ-45 connector. Intel<sup>®</sup> I210 Gigabit Ethernet controller, however, doesn't need the analog powered centre tap, therefore the signal GBE\_CTREF is not available on COM Express<sup>®</sup> connector AB.

All schematics (henceforth also referred to as material) contained in this manual are provided by SECO S.p.A. for the sole purpose of supporting the customers' internal development activities.

The schematics are provided "AS IS". SECO makes no representation regarding the suitability of this material for any purpose or activity and disclaims all warranties and conditions with regard to said material, including but not limited to, all expressed or implied warranties and conditions of merchantability, suitability for a specific purpose, title and non-infringement of any third party intellectual property rights.

The customer acknowledges and agrees to the conditions set forth that these schematics are provided only as an example and that he will conduct an independent analysis and exercise judgment in the use of any and all material. SECO declines all and any liability for use of this or any other material in the customers' product design

#### 3.2.5.3 S-ATA signals

The Intel<sup>®</sup> family of SOCs formerly coded as Apollo Lake offers two S-ATA interfaces, which are carried out on the golden finger connector.

The interfaces are Gen3 compliant, with support of 1.5Gbps, 3.0 Gbps and 6.0 Gbps data rates.

Here following the signals related to SATA interface:

SATA0\_TX+/SATA0\_TX-: Serial ATA Channel #0 Transmit differential pair.

SATA0\_RX+/SATA0\_RX-: Serial ATA Channel #0 Receive differential pair.

SATA1\_TX+/SATA1\_TX-: Serial ATA Channel #1 Transmit differential pair.

SATA1\_RX+/SATA1\_RX-: Serial ATA Channel #1 Receive differential pair.

SATA\_ACT#: Serial ATA Activity Led. Active low output signal at +3.3V\_RUN voltage.

10nF AC series decoupling capacitors are placed on each line of SATA differential pairs.

On the carrier board, these signals can be carried out directly to the SATA connectors, like in the following example schematics.

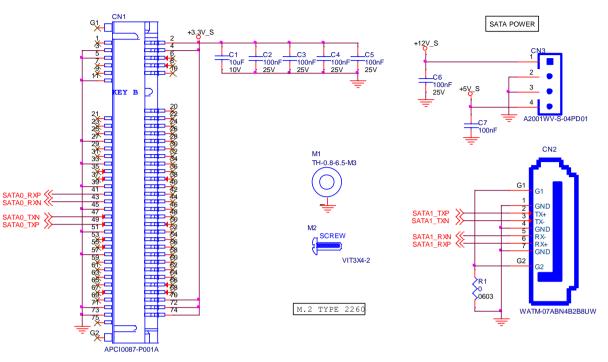

#### 3.2.5.4 PCI Express interface signals

COMe-C24-CT6 can offer externally up to five PCI Express lane, which are managed by the Intel<sup>®</sup> family of SOCs formerly coded as Apollo Lake.

PCI express Gen 2.0 (5Gbps) is supported.

The four PCI-e lanes from #0 to #3 can be managed as single PCI-e x4 port or 4 PCI-e x1 ports.

Please also be aware that these groupings cannot be changed dynamically, it is a fixed feature of the BIOS.

When ordering a COMe-C24-CT6 module, please take care of specifying which are the desired PCI-e groupings.

The single PCIe x4 port option is only available when USB Super Speed Port #2, USB Super Speed Port #3 and Gigabit Ethernet Controller are not present.

Here following the signals involved in PCI express management:

PCIE\_TX0+/PCIE\_TX0-: PCI Express lane #0, Transmitting Output Differential pair

PCIE\_RX0+/PCIE\_RX0-: PCI Express lane #0, Receiving Input Differential pair

PCIE\_TX1+/PCIE\_TX1-: PCI Express lane #1, Transmitting Output Differential pair

PCIE\_RX1+/PCIE\_RX1-: PCI Express lane #1, Receiving Input Differential pair

PCIE\_TX2+/PCIE\_TX2-: PCI Express lane #2, Transmitting Output Differential pair

PCIE\_RX2+/PCIE\_RX2-: PCI Express lane #2, Receiving Input Differential pair

PCIE\_TX3+/PCIE\_TX3-: PCI Express lane #3, Transmitting Output Differential pair

PCIE\_RX3+/PCIE\_RX3-: PCI Express lane #3, Receiving Input Differential pair

PCIE\_TX4+/PCIE\_TX4-: PCI Express lane #4, Transmitting Output Differential pair

PCIE\_RX4+/PCIE\_RX4-: PCI Express lane #4, Receiving Input Differential pair

PCIE\_CLK\_REF+/ PCIE\_CLK\_REF-: PCI Express 100MHz Reference Clock, Differential Pair. Please consider that only one reference clock is supplied, while there are five different PCI express lanes. When more than one PCI Express lane is used on the carrier board, then a zero-delay buffer must be used to replicate the reference clock to all the devices.

#### 3.2.5.5 USB interface signals

The Intel<sup>®</sup> family of SOCs formerly coded as Apollo Lake offers an xHCl controller, which is able to manage up to 4 Superspeed ports (i.e. USB 3.0 compliant), one of them also capable of OTG, plus up to 8 Ports able to work in USB 2.0 mode only. Via BIOS settings it is possible to enable or disable the xHCl controller, therefore enabling USB 3.0 functionalities or leaving only USB 1.1 and USB 2.0 support.

All USB 2.0 ports are able to work in High Speed (HS), Full Speed (FS) and Low Speed (LS).

Here following the signals related to USB interfaces.

USB\_0+/USB\_0-: Universal Serial Bus Port #0 bidirectional differential pair

USB\_1+/USB\_1-: Universal Serial Bus Port #1 bidirectional differential pair

USB\_2+/USB\_2-: Universal Serial Bus Port #2 bidirectional differential pair

USB\_3+/USB\_3-: Universal Serial Bus Port #3 bidirectional differential pair

USB\_4+/USB\_4-: Universal Serial Bus Port #4 bidirectional differential pair

USB\_5+/USB\_5-: Universal Serial Bus Port #5 bidirectional differential pair

USB\_6+/USB\_6-: Universal Serial Bus Port #6 bidirectional differential pair

USB\_7+/USB\_7-: Universal Serial Bus Port #7 bidirectional differential pair

USB\_SSRX0+/USB\_SSRX0-: USB Super Speed Port #0 receive differential pair

USB\_SSTX0+/USB\_SSTX0-: USB Super Speed Port #0 transmit differential pair

USB\_SSRX1+/USB\_SSRX1-: USB Super Speed Port #1 receive differential pair

USB\_SSTX1+/USB\_SSTX1-: USB Super Speed Port #1 transmit differential pair

USB\_SSRX2+/USB\_SSRX2-: USB Super Speed Port #2 receive differential pair

USB\_SSTX2+/USB\_SSTX2-: USB Super Speed Port #2 transmit differential pair

USB\_SSRX3+/USB\_SSRX3-: USB Super Speed Port #3 receive differential pair

USB\_SSTX3+/USB\_SSTX3-: USB Super Speed Port #3 transmit differential pair

USB\_0\_1\_OC#: USB Over Current Detect Input. Active Low Input signal, electrical level +3.3V\_ALW with 10kΩ pull-up resistor. This pin has to be used for overcurrent detection of USB Port#0 and #1 of COMe-C24-CT6 module

USB\_2\_3\_OC#: USB Over Current Detect Input. Active Low Input signa.I, electrical level +3.3V\_ALW with 10k $\Omega$  pull-up resistor. This pin has to be used for overcurrent detection of USB Ports #2 and #3 of COMe-C24-CT6 module.

USB\_4\_5\_OC#: USB Over Current Detect Input. Active Low Input signal, electrical level +3.3V\_ALW with 10kΩ pull-up resistor. This pin has to be used for overcurrent detection of USB Port #4 and/or #5 of COMe-C24-CT6 module.

USB\_6\_7\_OC#: USB Over Current Detect Input. Active Low Input signal, electrical level +3.3V\_ALW with 10kΩ pull-up resistor. This pin has to be used for overcurrent detection of USB Port #6 and/or #7 of COMe-C24-CT6 module.

USB0\_HOST\_PRSNT: USB detection signal of USB host on USB0 when module is configured to be a client. Active High Input signal, electrical level +3.3V\_ALW with 100k $\Omega$  pull-down resistor.

100nF AC series decoupling capacitors are placed on each transmitting line of USB Super speed differential pairs.

Please notice that for correct management of Overcurrent signals, power distribution switches are needed on the carrier board.

For EMI/ESD protection, common mode chokes on USB data lines, and clamping diodes on USB data and voltage lines, are also needed.

The schematics in the following page show an example of implementation on the Carrier Board. In there, USB ports #4, #5, #6 and #7 are carried out to standard USB 2.0 Type A receptacles, while USB 2.0 port #0, #1, #2 and #3 along with the corresponding Superspeed USB ports, are carried to standard USB 3.0 Type A receptacles. Always remember that, for correct implementation of USB 3.0 connections, any Superspeed port must be paired with corresponding number of USB 2.0 port (i.e. USB 2.0 port#0 must be paired with USB 3.0 port #0 and so on).

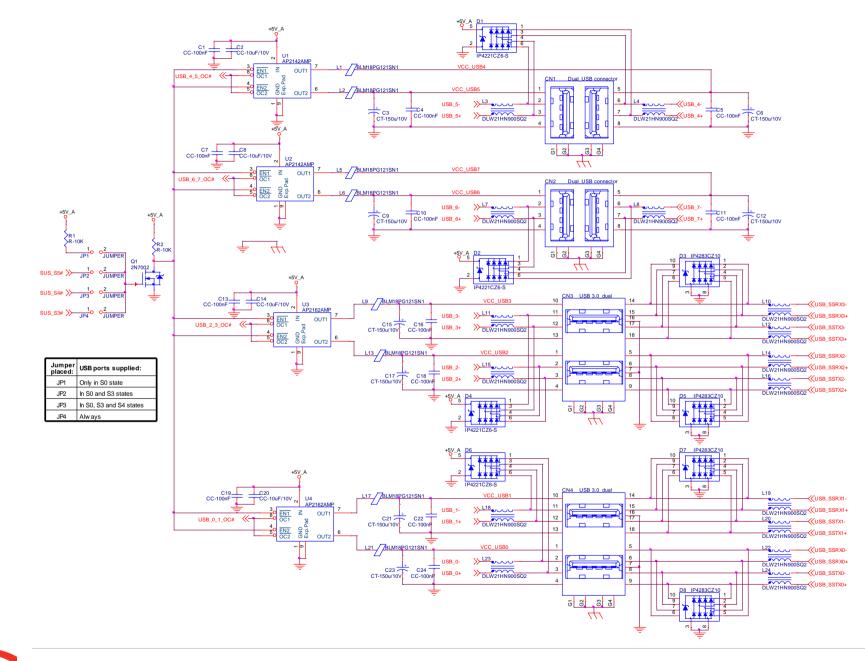

#### 3.2.5.6 LVDS Flat Panel signals

The Intel<sup>®</sup> family of SOCs formerly coded as Apollo Lake offers offers three Digital Display Interfaces, of which the first is able to support natively embedded Display Port (eDP). Conversely, the LVDS interface, which is frequently used in many application fields, is not directly supported by these CPUs.

For this reason, considering that LVDS interface can be multiplexed on the same pin with the eDP interface, on COMe-C24-CT6 module can be implemented an eDP to LVDS bridge (NXP PTN3460), which allow the implementation of a Dual Channel LVDS, with a maximum supported resolution of 1920x1200 @ 60Hz (dual channel mode).

Please remember that LVDS interface is not native for the Intel<sup>®</sup> family of SOCs formerly coded as Apollo Lake, it is derived from an optional eDP-to-LVDS bridge. Depending on the factory option purchased, on the same pins it is possible to have available LVDS first channel or eDP interface. Please take care of specifying if LVDS interface or eDP is needed, before placing an order of COMe-C24-CT6 module.

Here following the signals related to LVDS management:

LVDS\_A0+/LVDS\_A0-: LVDS Channel #A differential data pair #0.

LVDS\_A1+/LVDS\_A1-: LVDS Channel #A differential data pair #1.

LVDS\_A2+/LVDS\_A2-: LVDS Channel #A differential data pair #2.

LVDS\_A3+/LVDS\_A3-: LVDS Channel #A differential data pair #3.

LVDS\_A\_CK+/LVDS\_A\_CK-: LVDS Channel #A differential clock.

LVDS\_B0+/LVDS\_B0-: LVDS Channel #B differential data pair #0.

LVDS\_B1+/LVDS\_B1-: LVDS Channel #B differential data pair #1.

LVDS\_B2+/LVDS\_B2-: LVDS Channel #B differential data pair #2.

LVDS\_B3+/LVDS\_B3-: LVDS Channel #B differential data pair #3.

LVDS\_B\_CK+/LVDS\_B\_CK-: LVDS Channel #B differential Clock

LVDS\_VDD\_EN: +3.3V\_RUN electrical level Output, Panel Power Enable signal. It can be used to turn On/Off the connected LVDS display.

LVDS\_BKLT\_EN: +3.3V\_RUN electrical level Output, Panel Backlight Enable signal. It can be used to turn On/Off the backlight's lamps of connected LVDS display.

LVDS\_BKLT\_CTRL: this signal can be used to adjust the panel backlight brightness in displays supporting Pulse Width Modulated (PWM) regulations.

LVDS\_I2C\_DAT: DisplayID DDC Data line for LVDS flat Panel detection. Bidirectional signal, electrical level +3.3V\_RUN.

LVDS\_I2C\_CK: DisplayID DDC Clock line for LVDS flat Panel detection. Bidirectional signal, electrical level +3.3V\_RUN.

Please be aware that External EDID through LVDS\_I2C-xxx signals is actually not supported by COMe-C24-CT6 module

#### 3.2.5.7 Embedded Display Port (eDP) signals

As described in the previous paragraph, the Intel<sup>®</sup> family of SOCs formerly coded as Apollo Lake offers a native 4-lanes embedded Display Port (eDP) interface.

As a factory option, the module can be configured with this eDP interface available on COM Express connector AB, which allows supporting displays with a resolution up 4096x2304 @ 60Hz.

Here following the signals related to eDP management:

eDP\_TX0+/eDP\_TX0-: eDP channel differential data pair #0.

eDP\_TX1+/eDP\_TX1-: eDP channel differential data pair #1.

eDP\_TX2+/eDP\_TX2-: eDP channel differential data pair #2.

eDP\_TX3+/eDP\_TX3-: eDP channel differential data pair #3.

eDP\_AUX+/eDP\_AUX-: eDP channel differential auxiliary channel.

eDP\_HPD: eDP channel Hot Plug Detect. Active High Signal, +3.3V\_RUN electrical level input with 100k $\Omega$  pull-down resistor.

eDP\_VDD\_EN: +3.3V\_RUN electrical level output, Panel Power Enable signal. It can be used to turn On/Off the connected display.

eDP\_BKLT\_EN: +3.3V\_RUN electrical level output, Panel Backlight Enable signal. It can be used to turn On/Off the backlight's lamps of connected display.

eDP\_BKLT\_CTRL: this signal can be used to adjust the panel backlight brightness in displays supporting Pulse Width Modulated (PWM) regulations.

#### 3.2.5.8 Analog VGA interface

The Intel<sup>®</sup> family of SOCs formerly coded as Apollo Lake doesn't offer any analog display interface, which could be used for the connection of older VGA/CRT displays.

As a factory option, however, it is possible to purchase COMe-C24-CT6 modules equipped with an eDP to VGA bridge (NXP PTN3356BS), which allow the implementation of a VGA interface with a maximum supported resolution of 2048x1536 @ 50Hz (reduced blanking). Modules equipped with the eDP-to-VGA bridge can also mount the eDP-to-LVDS bridge, since the two bridges use different eDP lanes.

Please remember that the VGA interface is not native for the Intel<sup>®</sup> Apollo Lake family of CPUs, it is derived from an optional eDP-to-VGA bridge. Furthermore, DDI Port #2 Aux channel is required to drive the VGA bridge. This means that, on modules equipped with the eDP-to-VGA bridge, the DDI interface #3 can be used exclusively in HDMI/DVI mode, not in DP++ mode

Please take care of specifying if VGA interface is needed, before placing an order of COMe-C24-CT6 module.

Signals dedicated to VGA interface are the following:

VGA\_RED: Red Signal video output. A  $150\Omega$  pull-down resistor is placed on the line.

VGA\_GRN: Green Signal video output. A 150 $\Omega$  pull-down resistor is placed on the line.

VGA\_BLU: Blue Signal video output. A 150 $\Omega$  pull-down resistor is placed on the line.

VGA\_HSYNC: Horizontal Synchronization output signal.

VGA\_VSYNC: Vertical Synchronization output signal.

VGA\_I2C\_CK: DDC Clock line for VGA displays detection. Output signal, electrical level +3.3V\_RUN with  $2K2\Omega$  pull-up resistor.

VGA\_I2C\_DAT: DDC Clock line for VGA displays detection. Bidirectional signal, electrical level +3.3V\_RUN with  $2K2\Omega$  pull-up resistor.

Please be aware that for the connection to external VGA displays, on the carrier board it is necessary to provide for filters and ESD protection like in the following example schematics.

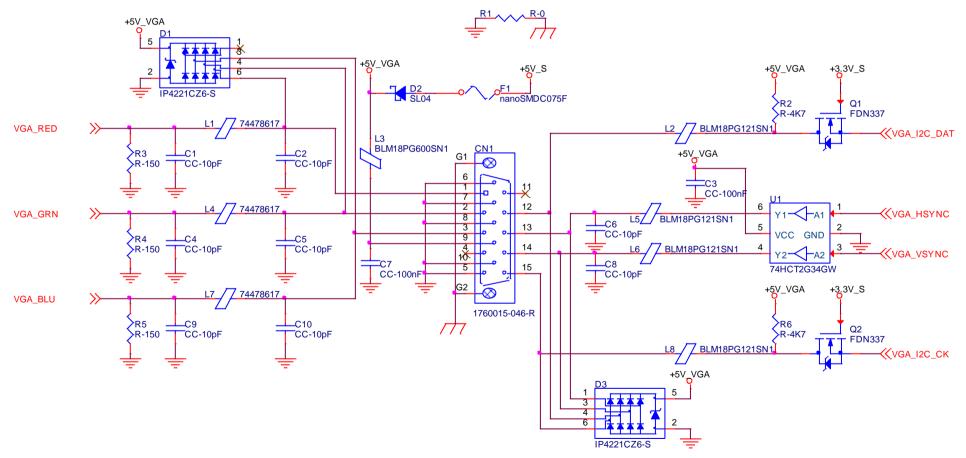

#### 3.2.5.9 Digital Display interfaces

The Intel<sup>®</sup> HD Graphics 500 controller, embedded inside the Intel<sup>®</sup> Apollo Lake family of CPUs, offers two Digital Display interfaces, which can be used for the implementation, on the carrier board, of HDMI/DVI or Multimode Display Port interfaces.

Switching between HDMI/DVI (or, more correctly, TMDS) and Display Port is dynamic, i.e. the interfaces coming out from COM Express<sup>®</sup> module can be used to implement a multimode Display Port interface (and in this way only AC coupling capacitors are needed on the carrier board) or a HDMI/DVI interface (an in this case TMDS level shifters are needed).

This is reached by multiplexing DP/HDMI interfaces on the same pins.

Depending by the interface chosen, therefore, on COM Express connector CD there will be available the following signals:

|         | Digital Display Interfaces - Pin multiplexing |                     |                                                         |                          |                                               |  |
|---------|-----------------------------------------------|---------------------|---------------------------------------------------------|--------------------------|-----------------------------------------------|--|
|         |                                               | Mu                  | Itimode Display Port mode                               | TMDS (HDMI/DVI) mode     |                                               |  |
| Pin nr. | Pin name                                      | Signal              | Description                                             | Signal                   | Description                                   |  |
| D26     | DDI1_PAIR0+                                   | DP1_LANE0+          | DP1 Differential pair #0 non-inverting line             | TMDS1_DATA2+             | TMDS1 Differential pair #2 non-inverting line |  |
| D27     | DDI1_PAIR0-                                   | DP1_LANE0-          | DP1 Differential pair #0 inverting line                 | TMDS1_DATA2-             | TMDS1 Differential pair #2 inverting line     |  |
| D29     | DDI1_PAIR1+                                   | DP1_LANE1+          | DP1 Differential pair #1 non-inverting line             | TMDS1_DATA1+             | TMDS1 Differential pair #1 non-inverting line |  |
| D30     | DDI1_PAIR1-                                   | DP1_LANE1-          | DP1 Differential pair #1 inverting line                 | TMDS1_DATA1-             | TMDS1 Differential pair #1 inverting line     |  |
| D32     | DDI1_PAIR2+                                   | DP1_LANE2+          | DP1 Differential pair #2 non-inverting line             | TMDS1_DATA0+             | TMDS1 Differential pair #0 non-inverting line |  |
| D33     | DDI1_PAIR2-                                   | DP1_LANE2-          | DP1 Differential pair #2 inverting line                 | TMDS1_DATA0-             | TMDS1 Differential pair #0 inverting line     |  |
| D36     | DDI1_PAIR3+                                   | DP1_LANE3+          | DP1 Differential pair #3 non-inverting line             | TMDS1_CLK+               | TMDS1 Differential clock non-inverting line   |  |
| D37     | DDI1_PAIR3-                                   | DP1_LANE3-          | DP1 Differential pair #3 inverting line                 | TMDS1_CLK-               | TMDS1 Differential clock inverting line       |  |
| C24     | DDI1_HPD                                      | DP1_HPD             | DP1 Hot Plug Detect signal                              | HDMI1_HPD                | HDMI #1 Hot Plug Detect signal                |  |
| D15     | DDI1_CTRLCLK_AUX+                             | DP1_AUX+            | DP1 Auxiliary channel non-inverting line                | HDMI1_CTRLCLK            | DDC Clock line for HDMI panel #1.             |  |
| D16     | DDI1_CTRLDATA_AUX-                            | DP1_AUX-            | DP1 Auxiliary channel inverting line                    | HDMI1_CTRLDATA           | DDC Data line for HDMI panel #1.              |  |
| D34     | DDI1_DDC_AUX_SEL                              | DDI#1 DP or TMDS in | nterface selector: pull this signal low or leave it flo | pating for DP++ interfac | ce, pull high (+3.3V_RUN) for TMDS interface  |  |
| D39     | DDI2_PAIR0+                                   | DP2_LANE0+          | DP2 Differential pair #0 non-inverting line             | TMDS2_DATA2+             | TMDS2 Differential pair #2 non-inverting line |  |
| D40     | DDI2_PAIR0-                                   | DP2_LANE0-          | DP2 Differential pair #0 inverting line                 | TMDS2_DATA2-             | TMDS2 Differential pair #2 inverting line     |  |
| D42     | DDI2_PAIR1+                                   | DP2_LANE1+          | DP2 Differential pair #1 non-inverting line             | TMDS2_DATA1+             | TMDS2 Differential pair #1 non-inverting line |  |
| D43     | DDI2_PAIR1-                                   | DP2_LANE1-          | DP2 Differential pair #1 inverting line                 | TMDS2_DATA1-             | TMDS2 Differential pair #1 inverting line     |  |
| D46     | DDI2_PAIR2+                                   | DP2_LANE2+          | DP2 Differential pair #2 non-inverting line             | TMDS2_DATA0+             | TMDS2 Differential pair #0 non-inverting line |  |

| D47 | DDI2_PAIR2-        | DP2_LANE2-          | DP2 Differential pair #2 inverting line               | TMDS2_DATA0-             | TMDS2 Differential pair #0 inverting line   |
|-----|--------------------|---------------------|-------------------------------------------------------|--------------------------|---------------------------------------------|
| D49 | DDI2_PAIR3+        | DP2_LANE3+          | DP2 Differential pair #3 non-inverting line           | TMDS2_CLK+               | TMDS2 Differential clock non-inverting line |
| D50 | DDI2_PAIR3-        | DP2_LANE3-          | DP2 Differential pair #3 inverting line               | TMDS2_CLK-               | TMDS2 Differential clock inverting line     |
| D44 | DDI2_HPD           | DP2_HPD             | DP2 Hot Plug Detect signal                            | HDMI2_HPD                | HDMI #2 Hot Plug Detect signal              |
| C32 | DDI2_CTRLCLK_AUX+  | DP2_AUX+            | DP2 Auxiliary channel non-inverting line              | HDMI2_CTRLCLK            | DDC Clock line for HDMI panel #2.           |
| C33 | DDI2_CTRLDATA_AUX- | DP2_AUX-            | DP2 Auxiliary channel inverting line                  | HDMI2_CTRLDATA           | DDC Data line for HDMI panel #2.            |
| C34 | DDI2_DDC_AUX_SEL   | DDI#2 DP or TMDS i  | nterface selector: pull this signal low or leave floa | ating for DP++ interface | e, pull high (+3.3V_RUN) for TMDS interface |
| C44 | DDI3_HPD           | Tied to GND through | a 1MΩ pull-down resistor                              |                          |                                             |
| C38 | DDI3_DDC_AUX_SEL   | Tied to GND through | a 1MΩ pull-down resistor                              |                          |                                             |

All Hot Plug Detect Input signals (valid both for DP++ and TMDS interface) are +3.3V\_RUN electrical level signal, active high with 100K pull-down resistors.

All HDMI Control /DP AUX signals (DDIx\_CTRLCK\_AUX+ and DDIx\_CTRLDATA\_AUX-) are bidirectional signal, electrical level +3.3V\_RUN with a 100k $\Omega$  pull-up (on Data) / pull-down (on clock) resistor

Please be aware that for correct implementation of HDMI/DVI interfaces, it is necessary to implement, on the Carrier board, voltage level shifter for TMDS differential pairs, for Control data/Clock signals and for Hot Plug Detect signal.

Voltage clamping diodes are also highly recommended on all signal lines for ESD suppression.

Please remember that modules configured with the VGA video output will use the DDI Port #2 to drive the DP-to-VGA bridge. This means that on these modules, the DDI interface #2 will not be externally available.

Please take care of specifying if VGA interface is needed, before placing an order of COMe-C24-CT6 module.

Here following an example of implementation of multimode Display Port on the carrier board. In this example, are used signals related to Digital Display interface #1, but any DDI interface can be used.

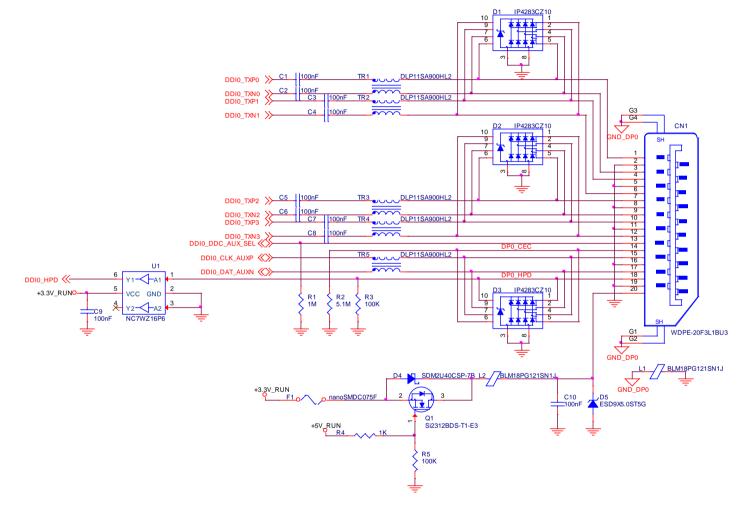

#### 3.2.5.10 LPC interface signals

According to COM Express<sup>®</sup> specifications rel. 3.0, on the on COM Express connector AB there are 8 pins that can be used for implementation of Low Pin Count (LPC) Bus or enhanced SPI (eSPI) interfaces, which are two multiplexed interfaces made available by the PCH. However, since LPC bus is needed for the management of the Embedded microcontroller, then COMe-C24-CT6 module makes available only the LPC interface.

#### The following signals are available:

LPC\_AD[0÷3]: LPC address, command and data bus, bidirectional signal, +3.3V\_RUN electrical level 47kΩ pull-up resistors.

LPC\_CLK: LPC Clock Output line, +3.3V\_RUN electrical level. Since only a clock line is available, if more LPC devices are available on the carrier board, then it is necessary to provide for a zero-delay clock buffer to connect all clock lines to the single clock output of COM Express module.

LPC\_FRAME#: LPC Frame indicator, active low output line, +3.3V\_RUN electrical level. This signal is used to signal the start of a new cycle of transmission, or the termination of existing cycles due to abort or time-out condition.

LPC\_SERIRQ: LPC Serialised IRQ request, bidirectional line, +3.3V\_RUN electrical level with 47kQ pull-up resistor. This signal is used only by peripherals requiring Interrupt support.

LPC\_DRQ[0÷1]#: LPC Serial DMA Request, +3.3V\_RUN electrical level. These signals only have a 100kΩ pull-up resistor on module, internally they are not used by the chipset nor by the Embedded Controller.

ESPI\_EN#: this input signal should be used by the carrier board to request eSPI interface configuration, which is, however, not supported by the module. Therefore, driving low this signal would have no effect. Electrical level +3.3V\_RUN with 100k $\Omega$  pull-up resistor.

#### 3.2.5.11 SPI interface signals

The Intel<sup>®</sup> Apollo Lake family of processors offer also one dedicated controller for Serial Peripheral Interface (SPI), which can be used for connection of Serial Flash devices. Please be aware that this interface can be used exclusively to support platform firmware (BIOS).

Signals involved with SPI management are the following:

SPI\_CS#: SPI Chip select, active low output signal, +1.8V\_ALW electrical level with 10k $\Omega$  pull-up resistor.

SPI\_MISO: SPI Master In Slave Out, Input to COM Express<sup>®</sup> module from SPI devices embedded on the Carrier Board. Electrical level +1.8V\_ALW.

SPI\_MOSI: SPI Master Out Slave In, Output from COM Express<sup>®</sup> module to SPI devices embedded on the Carrier Board. Electrical level +1.8V\_ALW

SPI\_CLK: SPI Clock Output to carrier board's SPI embedded devices. Electrical level +1.8V\_ALW. Supported clock frequencies are 20, 33 and 50 MHz.

SPI\_POWER: +1.8V\_ALW Power Supply Output for carrier board's SPI devices.

BIOS\_DIS[0÷1]#: BIOS Disable strap signals. These two signals are inputs of the COM Express<sup>®</sup> Module, that on the carrier board can be left floating or pulled down in order to select which SPI Flash device has to be used for module's boot. Please refer to table 4.13 of COM Express<sup>®</sup> Module Base Specifications rel. 3.0 for the meaning of possible configurations of these two signals.

#### 3.2.5.12 UART interface signals

According to COM Express <sup>®</sup> Rel. 3.0 specifications, since the COMe-C24-CT6 is a Type 6 module, it can offer two UART interfaces, which are managed by the embedded controller or directly from Intel<sup>®</sup> Apollo Lake family of CPUs.

Here following the signals related to UART interface:

SER0\_TX: UART Interface #0, Serial data Transmit (output) line, 3.3V\_RUN electrical level.

SER0\_RX: UART Interface #0, Serial data Receive (input) line, 3.3V\_RUN electrical level.

SER1\_TX: UART Interface #1, Serial data Transmit (output) line, 3.3V\_RUN electrical level.

SER1\_RX: UART Interface #1, Serial data Receive (input) line, 3.3V\_RUN electrical level.

In COM Express<sup>®</sup> specifications prior to Rel. 2.0, the pins dedicated to these two UART interfaces were dedicated to +12V<sub>IN</sub> power rail. In order to prevent damages to the module, in case it is inserted in carrier board not designed for Type 6, then Schottky-diodes have been added on UART interfaces' TX and RX lines so that they are +12V Tolerant.

Please consider that interface is at TTL electrical level; therefore, please evaluate well the typical scenario of application. If it is not explicitly necessary to interface directly at TTL level, for connection to standard serial ports commonly available (like those offered by common PCs, for example) it is mandatory to include an RS-232 transceiver on the carrier board.

The schematic on the next page shows an example of implementation of RS-232 transceiver for the Carrier board.

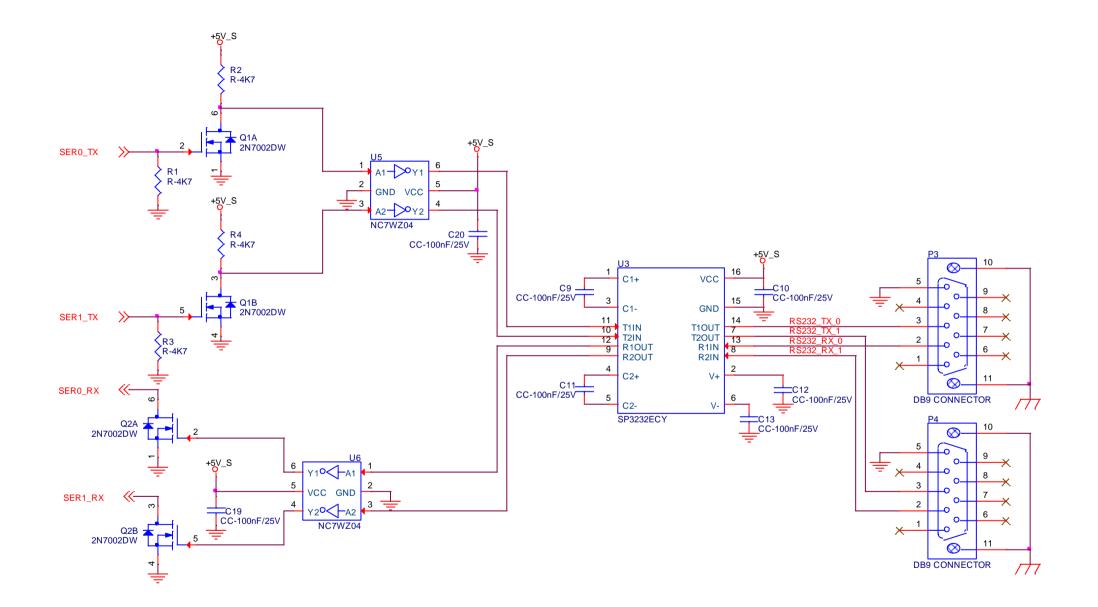

#### 3.2.5.13 I2C interface signals

This interface is managed by the embedded microcontroller.

Signals involved are the following:

I2C\_CK: general purpose I2C Bus clock line. Output signal, electrical level +3.3V\_ALW with a 2K2 $\Omega$  pull-up resistor.

I2C\_DAT: general purpose I2C Bus data line. Bidirectional signal, electrical level +3.3V\_ALW with a 2K2 $\Omega$  pull-up resistor.

#### 3.2.5.14 Miscellaneous signals

Here following, a list of COM Express<sup>®</sup> compliant signals that complete the features of COMe-C24-CT6 module.

SPKR: Speaker output, +3.3V\_RUN voltage signal.

WDT: Watchdog event indicator Output. It is an active high signal, +3.3V\_ALW voltage. When this signal goes high (active), it reports out to the devices on the Carrier board that internal Watchdog's timer expired without being triggered, neither via HW nor via SW. This signal is managed by the module's embedded microcontroller.

FAN\_PWMOUT\*: PWM output for FAN speed management, +3.3V\_RUN voltage signal. It is managed by the module's embedded microcontroller.

FAN\_TACHIN\*: External FAN Tachometer Input. +3.3V\_RUN voltage signal, directly managed by the module's embedded microcontroller.

TPM\_PP: Trusted Platform Module (TPM) Physical Presence Input, +3.3V\_ALW voltage signal with 100kΩ pull-down resistor, managed by the optional TPM device on-module.

THRM#: Thermal Alarm Input. Active Low  $+3.3V_{RUN}$  voltage signal with  $10k\Omega$  pull-up resistor, directly managed by the module's embedded microcontroller. This input gives the possibility, to carrier board's hardware, to indicate to the main module an overheating situation, so that the CPU can begin thermal throttling.

THRMTRIP#: Active Low +3.3V\_ALW voltage output signal. This signal is used to communicate to the carrier board's devices that, due to excessive overheating, the CPU began the shutdown in order to prevent physical damages.

\* Note: In COM Express<sup>®</sup> specifications prior to Rel. 2.0, the pins dedicated to FAN management were dedicated to +12V<sub>IN</sub> power rail. In order to prevent damages to the module, in case it is inserted in carrier board not designed for Type 6, then protection circuitry has been added on FAN\_PWM\_OUT and FAN\_TACHOIN lines so that they are +12V Tolerant.

#### 3.2.5.15 Power Management signals

According to COM Express® specifications, on the connector AB there is a set of signals that are used to manage the power rails and power states.

The signals involved are:

PWRBTN#: Power Button Input, active low, +3.3V\_ALW buffered voltage signal with 47kΩ pull-up resistor. When working in ATX mode, this signal can be connected to a momentary push-button: a pulse to GND of this signal will switch power supply On or Off.

SYS\_RESET#: Reset Button Input, active low, +3.3V\_ALW buffered voltage signal with 47kΩ pull-up resistor. This signal can be connected to a momentary push-

button: a pulse to GND of this signal will reset the COMe-C24-CT6 module.

CB\_RESET#: System Reset Output, active low, +3.3V\_ALW voltage buffered signal. It can be used directly to drive externally a single RESET Signal. In case it is necessary to supply Reset signal to multiple devices, a buffer on the carrier board is recommended.

PWR\_OK: Power Good Input, +3.3V\_RUN active high signal. It must be driven by the carrier board to signal that power supply section is ready and stable. When this signal is asserted, the module will begin the boot phase. The signal must be kept asserted for all the time that the module is working.

SUS\_STAT#: Suspend status output, active low +3.3V\_ALW electrical voltage signal with 10k pull-up resistor. This output can be used to report to the devices on the carrier board that the module is going to enter in one of possible ACPI low-power states.

SUS\_S3#: S3 status output, active low +3.3V\_ALW electrical voltage signal. This signal must be used, on the carrier board, to shut off the power supply to all the devices that must become inactive during S3 (Suspend to RAM) power state.

SUS\_S5#: S5 status output, active low +3.3V\_ALW electrical voltage signal. This signal is used, on the carrier board, to shut off the power supply to all the devices that must become inactive only during S5 (Soft Off) power state. SUS\_S4# is connected internally to this signal.

WAKEO#: PCI Express Wake Input, active low +3.3V\_ALW electrical voltage signal with 10kΩ pull-up resistor. This signal can be driven low, on the carrier board, to report that a Wake-up event related to PCI Express has occurred, and consequently the module must turn itself on. It can be left unconnected if not used.

WAKE1#: General Purpose Wake Input, active low +3.3V\_ALW electrical voltage signal with  $2k2\Omega$  pull-up resistor. It can be driven low, on the carrier board, to report that a general Wake-up event has occurred, and consequently the module must turn itself on. It can be left unconnected if not used. While WAKE0# signal is managed directly by the Soc's embedded PCH, WAKE1#signal is managed by the Embedded microcontroller.

BATLOW#: Battery Low Input, active low, +3.3V\_ALW voltage signal with 10kΩ pull-up resistor. This signal can be driven on the carrier board to signal that the system battery is low, or that some battery-related event has occurred. It can be left unconnected if not used.

LID# \*: LID button Input, active low +3.3V\_ALW electrical level signal, with 47kΩ pull-up resistor. This signal can be driven, using a LID Switch on the carrier board, to trigger the transition of the module from Working to Sleep status, or vice versa. It can be left unconnected if not used on the carrier board.

SLEEP# \*: Sleep button Input, active low +3.3V\_ALW electrical level signal, with 47kΩ pull-up resistor. This signal can be driven, using a pushbutton on the carrier board, to trigger the transition of the module from Working to Sleep status, or vice versa. It can be left unconnected if not used on the carrier board.

\* Note: In COM Express<sup>®</sup> specifications prior to Rel. 2.0, the pins dedicated to LID# and SLEEP# inputs were dedicated to +12V<sub>IN</sub> power rail. Protection circuitry has been added on LID# and SLEEP# so that they are +12V Tolerant. This has been made in order to prevent damages to the module, in case it is inserted in carrier board not designed for Type 6.

#### 3.2.5.16 SMBus signals

This interface is managed by the Soc's embedded PCH.

Signals involved are the following:

SMB\_CK: SM Bus control clock line for System Management. Bidirectional signal, electrical level +3.3V\_ALW with a 1k $\Omega$  pull-up resistor.

SMB\_DAT: SM Bus control data line for System Management. Bidirectional signal, electrical level +3.3V\_ALW with a 1k $\Omega$  pull-up resistor.

SMB\_ALERT#: SM Bus Alert line for System Management. Input signal, electrical level +3.3V\_ALW with a 1k $\Omega$  pull-up resistor. Any device place on the SM Bus can drive this signal low to signal an event on the bus itself.

#### 3.2.5.17 GPIO interface signals

According to COM Express<sup>®</sup> specifications rel. 3.0, there are 8 pins that could be used as General Purpose Inputs and Outputs, managed by embedded microcontroller

Signals involved are the following:

GPI[0÷3]: General Purpose Inputs, electrical level +3.3V\_ALW with 10k $\Omega$  pull-up resistor each.

GPO[0÷3]: General Purpose Outputs, electrical level +3.3V\_ALW with 10k $\Omega$  pull-down resistor each.

# Chapter 4. BIOS SETUP

- Aptio setup Utility
- Main setup menu
- Advanced menu
- Chipset menu
- Security menu
- Boot menu
- Save & Exit menu

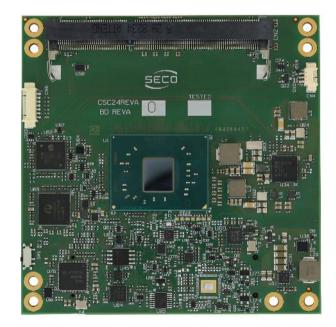

## 4.1 Aptio setup Utility

Basic setup of the board can be done using American Megatrends, Inc. "Aptio Setup Utility", that is stored inside an onboard SPI Serial Flash.

It is possible to access to Aptio Setup Utility by pressing the <ESC> key after System power up, during POST phase. On the splash screen that will appear, select "SCU" icon.

On each menu page, on left frame are shown all the options that can be configured.

Grayed-out options are only for information and cannot be configured.

Only options written in blue can be configured. Selected options are highlighted in white.

Right frame shows the key legend.

KEY LEGEND:

- ← / → Navigate between various setup screens (Main, Advanced, Security, Power, Boot...)
- ↑/↓ Select a setup item or a submenu
- + / + and keys allows to change the field value of highlighted menu item
- <F1> The <F1> key allows displaying the General Help screen.
- <F2> Previous Values

<F3> <F3> key allows loading Optimised Defaults for the board. After pressing <F3> BIOS Setup utility will request for a confirmation, before loading such default values. By pressing <ESC> key, this function will be aborted

<F4> <F4> key allows save any changes made and exit Setup. After pressing <F10> key, BIOS Setup utility will request for a confirmation, before saving and exiting. By pressing <ESC> key, this function will be aborted

<ESC> <= Sc> key allows discarding any changes made and exit the Setup. After pressing <ESC> key, BIOS Setup utility will request for a confirmation, before discarding the changes. By pressing <Cancel> key, this function will be aborted

<ENTER> <Enter> key allows to display or change the setup option listed for a particular setup item. The <Enter> key can also allow displaying the setup sub-screens.

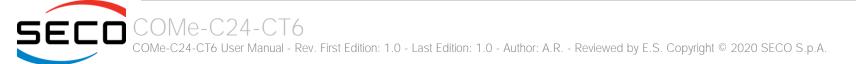

## 4.2 Main setup menu

When entering the Setup Utility, the first screen shown is the Main setup screen. It is always possible to return to the Main setup screen by selecting the Main tab.

In this screen, are shown details regarding BIOS version, Processor type, Bus Speed and memory configuration.

Only two options can be configured:

#### 4.2.1 System Date / System Time

Use this option to change the system time and date. Highlight System Time or System Date using the <Arrow> keys. Enter new values directly through the keyboard, or using + / - keys to increase / reduce displayed values. Press the <Enter> key to move between fields. The date must be entered in MM/DD/YY format. The time is entered in HH:MM:SS format.

Note: The time is in 24-hour format. For example, 5:30 A.M. appears as 05:30:00, and 5:30 P.M. as 17:30:00.

The system date is in the format mm/dd/yyyy.

## 4.3 Advanced menu

| Menu Item                          | Options     | Description                                                                                          |
|------------------------------------|-------------|----------------------------------------------------------------------------------------------------|
| Trusted Computing                  | See submenu | Trusted Computing Settings                                                                           |
| ACPI Settings                      | See submenu | System ACPI parameters                                                                               |
| S5 RTC Wake Settings               | See submenu | Enable System to wake from S5 using RTC alarm                                                        |
| CPU Configuration                  | See submenu | CPU Configuration Parameters                                                                         |
| AMI Graphic Output Protocol Policy | See submenu | User Selected Monitor Output by Graphic Output protocol                                              |
| PCI Subsystem Settings             | See submenu | PCI Subsystem Settings                                                                               |
| Network Stack Configuration        | See submenu | Network Stack Settings                                                                               |
| CSM Configuration                  | See submenu | Compatibility Support Module (CSM) Configuration: Enable/Disable, Option ROM execution Settings, etc |
| NVMe Configuration                 | See submenu | NVMe Device Options Settings                                                                         |
| SDIO Configuration                 | See submenu | SDIO                                                                                                 |
| USB Configuration                  | See submenu | USB Configuration Parameters                                                                         |
| Platform Trust Technology          | See submenu | Platform Trust Technology                                                                            |
| Main Thermal Configuration         | See submenu | Main thermal Configuration Parameters                                                                |
| LVDS Configuration                 | See submenu | LVDS Configuration Parameters                                                                        |
| SMBIOS Information                 | See submenu | SMBIOS Information                                                                                   |
| Embedded Controller                | See submenu | Embedded Controller Parameters                                                                       |

#### 4.3.1 Trusted computing submenu

| Menu Item                      | Options                    | Description                                                                                                    |
|--------------------------------|----------------------------|----------------------------------------------------------------------------------------------------|
| Security Device Support        | Enabled / Disabled         | Enables or Disables BIOS support for security device. OS will not show the Security Device. TCG EFI protocol and INT1A interface will not be available. When enabled all the following items will be available.                       |
| SHA-1 PCR Bank                 | Enabled / Disabled         | Enables or Disables SHA-1 PCR Bank                                                                                                    |
| SHA256 PCR Bank                | Enabled / Disabled         | Enables or Disables SHA256 PCR Bank                                                                                                    |
| Pending Operation              | None / TPM Clear           | Schedule an Operation for the Security Device. NTE: your Computer will reboot during restart in order to change State of Security Device.                                                                                             |
| Platform Hierarchy             | Enabled / Disabled         | Enables or Disabled the Platform Hierarchy                                                                                                    |
| Storage Hierarchy              | Enabled / Disabled         | Enables or Disabled the Storage Hierarchy                                                                                                    |
| Endorsement Hierarchy          | Enabled / Disabled         | Enables or Disabled the Endorsement Hierarchy                                                                                                    |
| TPM2.0 UEFI Spec Version       | TCG_1_2<br>TCG_2           | Select the TCG Spec Version support. TCG_1_2 is the compatible mode for Windows 8 / Windows 10. TCG 2 supports the new TCG2 protocol and event format for Windows 10 or later.                                                        |
| Physical Presence Spec Version | 1.2 / 1.3                  | Select to tell OS to support PPI Spec Version 1.2 or 1.3. Please note that some HCK tests might not support 1.3                                                                                                    |
| Device Select                  | Auto<br>TPM 1.2<br>TPM 2.0 | TPM 1.2 will restrict the support to TPM 1.2 devices only, TPM 2.0 will restrict the support to TPM 2.0 devices only, Auto will support both with the default set to TPM 2.0 devices if not found, TPM 1.2 devices will be enumerated |

#### 4.3.2 ACPI Settings submenu

| Menu Item                      | Options                                 | Description                                                                                                    |
|--------------------------------|-----------------------------------------|----------------------------------------------------------------------------------------------------|
| Enable ACPI Auto Configuration | Disabled / Enabled                      | Enables or Disables BIOS ACPI Auto Configuration. The following menu items will appear only when this menu item is Disabled |
| Enable Hibernation             | Disabled / Enabled                      | Enables or disables system ability to Hybernate (OS/S4 Sleep State). This option may be not effective with some OS.         |
| ACPI Sleep State               | Suspend Disabled<br>S3 (Suspend to RAM) | Select the highest ACPI Sleep state the system will enter when the SUSPEND button is pressed.                               |
| Lock Legacy resources          | Disabled / Enabled                      | Enables or Disables Lock of Legacy resources                                                                                |

## 4.3.3 S5 RTC Wake Settings submenu

| Menu Item           | Options                                     | Description                                                                                                    |
|---------------------|---------------------------------------------|----------------------------------------------------------------------------------------------------|
| Wake system from S5 | Disabled<br>By Every Day<br>By Day of Month | Enables or disables System Wake on Alarm event.<br>The following menu items will appear only when this voice is not set to Disabled                                                                                                    |
| Wake up hour        | 023                                         | Sets the wake up hour in 023 format (i.e., 3 means 3am, 15 means 3pm)                                                                                                    |
| Wake up minute      | 059                                         | Sets the wake up minute                                                                                                    |
| Wake up second      | 059                                         | Sets the wake up second                                                                                                    |
| Day of Month        | 131                                         | This item is available only when "Wake system from S5" is set to "By Day of Month". Sets the day of month for Wake on Alarm event. Valid range s from 1 to 31, error checking will be done against month/day/year combinations that are not valid. |

#### 4.3.4 CPU Configuration submenu

| Menu Item                            | Options                    | Description                                                                                                    |
|--------------------------------------|----------------------------|----------------------------------------------------------------------------------------------------|
| Detailed CPU Information             |                            | Shows board's specific SoC information                                                                                                    |
| CPU Power Management                 | See Submenu (par. 4.3.4.1) | CPU Power Management options                                                                                                    |
| Active Processor Cores               | Disabled / Enabled         | Number of Cores to enable in each processor package                                                                                                    |
| Core 0<br>Core 1<br>Core 2<br>Core 3 | Disabled / Enabled         | Core #x Enable / Disable. Only available when "Active Processor Cores" is enabled                                                                                          |
| Intel Virtualization Technology      | Disabled / Enabled         | When enabled, a VMM can utilize the additional hardware capabilities provided by Vanderpool Technology                                                                     |
| VT-d                                 | Disabled / Enabled         | Enables or disables CPU VT-d                                                                                                    |
| Bi-directional PROCHOT               | Disabled / Enabled         | When a processor thermal sensor trips (either core), the PROCHOT# will be driven. If bi-direction is enabled, external agents can drive PROCHOT# to throttle the processor |
| Thermal Monitor                      | Disabled / Enabled         | Enables or disables the Thermal Monitor                                                                                                    |
| Monitor Mwait                        | Disabled / Enabled / Auto  | Enables or disables Monitor Mwait                                                                                                    |
| P-STATE Coordination                 | HW_ALL / SW_ALL / SW_ANY   | Change P-STATE Coordination type                                                                                                    |
| DTS                                  | Disabled / Enabled         | Enables or disables the Digital Thermal Sensor                                                                                                    |

#### 4.3.4.1 CPU Power Management submenu

| Menu Item                  | Options                                                                                                    | Description                                                                                                    |
|----------------------------|----------------------------------------------------------------------------------------------------|----------------------------------------------------------------------------------------------------|
| EIST                       | Disabled / Enabled                                                                                                    | Enables or disables Intel <sup>®</sup> SpeedStep                                                                                   |
| Turbo mode                 | Disabled / Enabled                                                                                                    | Only Available when "EIST" is enabled. Enables or disables the Turbo Mode                                                          |
| Boot Performance mode      | Max performance<br>Max battery                                                                                                  | Select the performance state that the BIOS will set before OS handoff                                                              |
| Power Limit 1 Enable       | Disabled / Enabled                                                                                                    | Enables or disables Power Limit 1. When Enabled, the following menu items will appear                                              |
| Power Limit 1 Clamp Mode   | Disabled / Enabled                                                                                                    | Only Available when Power Limit 1 is Enabled. Enables or disables the Clamp Mode                                                   |
| Power Limit 1 Power        | Auto / 3 / 4 / 5 / 6 / 7 / 8 / 9 / 10                                                                                           | Power Limit 1 in Watts. Auto will program Power Limit 1 based on silicon default support value.                                    |
| Power Limit 1 Time Windows | Auto / 1 / 2 / 3 / 4 / 5 / 6 / 7 / 8<br>/ 10 / 12 / 14 / 16 / 20 / 24 / 28<br>/ 32 / 40 / 48 / 56 / 64 / 80 / 96<br>/ 112 / 128 | Power Limit 1 Time Window Value in Seconds. Auto will program the Power Limit 1 Time Window based on silicon default support value |

## 4.3.5 AMI graphic Output Protocol Policy submenu

| Menu Item     | Options                                                 | Description                                                        |
|---------------|---------------------------------------------------------|--------------------------------------------------------------------|
| Output Select | List of available / connected module's video interfaces | User select monitor for graphic console output in the pre-OS phase |

#### 4.3.6 PCI Subsystem Settings submenu

| Menu Item          | Options            | Description                                                                                                    |
|--------------------|--------------------|----------------------------------------------------------------------------------------------------|
| Above 4G Decoding  | Disabled / Enabled | Globally Enabled or Disabled 64-bitcapable Devices to be decoded in Address Space above 4GB (only if system supports 64-bit PCI Decoding).                                                                            |
| BME DMA Mitigation | Disabled / Enabled | Re-enable Bus Master Attribute disabled during PCI enumeration for PCI Bridges after SMM has been locked                                                                                                    |
| Hot-Plug Support   | Disabled / Enabled | Globally Enables or Disables Hot-Plug support for the entire System. If System has Hot-Plug capable Slots and this option set to Enabled, it provides a Setup screen for selecting PCI resource padding for Hot-Plug. |

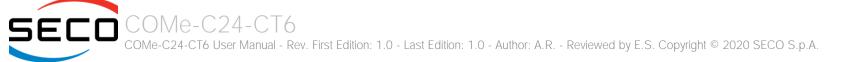

#### 4.3.7 Network Stack configuration submenu

| Menu Item          | Options            | Description                                                                                        |
|--------------------|--------------------|----------------------------------------------------------------------------------------------------|
| Network Stack      | Enabled / Disabled | Enables or disables UEFI Network Stack. When enabled, following menu items will appear             |
| Ipv4 PXE Support   | Enabled / Disabled | Enables or disables IPV4 PXE Boot Support. If disabled, IPV4 PXE boot option will not be created   |
| Ipv4 HTTP Support  | Enabled / Disabled | Enables or disables IPV4 HTTP Boot Support. If disabled, IPV4 HTTP boot option will not be created |
| Ipv6 PXE Support   | Enabled / Disabled | Enables or disables IPV6 PXE Boot Support. If disabled, Ipv6 PXE boot option will not be created   |
| Ipv6 HTTP Support  | Enabled / Disabled | Enables or disables IPV6 HTTP Boot Support. If disabled, Ipv6 HTTP boot option will not be created |
| PXE boot wait time | [05]               | Wait time to press ESC key to abort the PXE boot                                                   |
| Media detect count | [150]              | Number of times that the presence of media will be checked                                         |

#### 4.3.8 CSM configuration submenu

| Menu Item           | Options                                     | Description                                                                                                    |
|---------------------|---------------------------------------------|----------------------------------------------------------------------------------------------------|
| CSM Support         | Enabled / Disabled                          | Enables or disables the Compatibility Support Module. When enabled, the following menu items will appear                                                            |
| GateA20 Active      | Upon Request<br>Always                      | Upon Request: GateA20 can be disabled using BIOS services,<br>Always: do not allow disabling GateA20; this option is useful when any RT code is executed above 1MB. |
| INT19 Trap Response | Immediate<br>Postponed                      | BIOS Reaction on INT19 trapping by Option ROM:<br>IMMEDIATE - execute the trap right away;<br>POSTPONED - execute the trap during legacy boot                       |
| Boot option filter  | UEFI and Legacy<br>Legacy only<br>UEFI only | This option controls Legacy / UEFI ROMs priority                                                                                                    |
| Network             | Do not launch<br>UEFI<br>Legacy             | Controls the execution of UEFI and Legacy PXE OpROM                                                                                                    |
| Storage             | Do not launch<br>UEFI<br>Legacy             | Controls the execution of UEFI and Legacy Storage OpROM                                                                                                    |
| Video               | Do not launch<br>UEFI<br>Legacy             | Controls the execution of UEFI and Legacy Video OpROM                                                                                                    |

|                   | Do not launch |                                                                                        |
|-------------------|---------------|----------------------------------------------------------------------------------------|
| Other PCI devices | UEFI          | Determines the OpROM execution policy for devices other than Network, Storage or Video |
|                   | Legacy        |                                                                                        |

#### 4.3.9 NVMe configuration submenu

NVMe Device Options Settings, depend on NVMe Devices found in the system.

#### 4.3.10 SDIO configuration submenu

| Menu Item                                | Options                                   | Description                                                                                                    |
|------------------------------------------|-------------------------------------------|----------------------------------------------------------------------------------------------------|
| SDIO Access Mode                         | Auto<br>ADMA<br>SDMA<br>PIO               | Auto Option: Access the SD Device in DMA mode if the controller supports it, otherwise in PIO Mode.<br>DMA Option: Access the SD Device in DMA mode<br>ADMA Option: Access the SD Device in Advanced DMA mode<br>PIO Option: Access the SD Device in PIO mode |
| List of SDIO devices found, if available | Auto<br>Floppy<br>Forced FDD<br>Hard Disk | Mass storage device emulation type. 'Auto' enumerates devices less than 530Mb as floppies. Forced FDD option can be used to force HDD formatted drive to boot as FDD.                                                                                         |

#### 4.3.11 USB configuration submenu

| Menu Item                        | Options                              | Description                                                                                                    |
|----------------------------------|--------------------------------------|----------------------------------------------------------------------------------------------------|
| Legacy USB Support               | Enabled / Disabled /<br>Auto         | Enables Legacy USB Support. AUTO Option disables legacy support if no USB devices are connected. DISABLE option will keep USB devices available only for EFI applications.                                                       |
| XHCI hand-off                    | Enabled/ Disabled                    | This is a workaround for OSes without XHCI hand-off support. The XHCI ownership change should be claimed by XHCI driver.                                                                                                    |
| USB Mass Storage Driver Support  | Enabled/ Disabled                    | Enables or disables USB Mass Storage Driver Support                                                                                                    |
| USB Transfer time-out            | 1 sec / 5 sec / 10 sec /<br>20 sec   | Sets the time-out value for Control, Bulk and Interrupt transfers                                                                                                    |
| Device reset time-out            | 10 sec / 20 sec / 30<br>sec / 40 sec | USB mass storage device Start Unit command time-out                                                                                                    |
| Device power-up delay            | Auto / Manual                        | Sets the maximum time that the device will take before it properly reports itself to the Host controller. 'Auto' uses the default vale (for a Root port it is 100ms, for a Hub port the delay is taken from the Hub descriptor). |
| Device power-up delay in seconds | [140]                                | When "Device power-up delay" is set to manual. Delay range in seconds, in increments of one second.                                                                                                    |

#### 4.3.12 Platform Trust technology submenu

| Menu Item | Options            | Description         |
|-----------|--------------------|---------------------|
| fTPM      | Enabled / Disabled | Enable/Disable fTPM |

#### 4.3.13 Main Thermal Configuration submenu

| Menu Item                           | Options | Description                                                                                                    |
|-------------------------------------|---------|----------------------------------------------------------------------------------------------------|
| Critical Temperature (°C)           | 80 110  | Above this threshold, an ACPI aware OS will perform a critical shut-down. Allowed range is from 80 to 110, where 110 means disabled.                                                                                      |
| Passive Cooling<br>Temperature (°C) | 60 105  | This value controls the temperature of the ACPI Passive Trip Point - the point at which the OS will begin lowering the CPU speed. Allowed range is from 60 to 105, where values above Critical Temperature mean Disabled. |
| TC1                                 | 1 16    | Thermal Constant 1: part of the ACPI Passive Cooling Formula                                                                                                    |
| TC2                                 | 1 16    | Thermal Constant 1: part of the ACPI Passive Cooling Formula                                                                                                    |
| TSP (seconds)                       | 232     | Period of temperature sampling when Passive Cooling                                                                                                    |

#### 4.3.14 LVDS Configuration submenu

| Menu Item      | Options                                                                                                    | Description                                                                                                    |
|----------------|----------------------------------------------------------------------------------------------------|----------------------------------------------------------------------------------------------------|
| LVDS interface | Enabled / Disabled                                                                                                    | Enables or Disables the LVDS interface. When enabled all the following parameters will appear                                                                                                  |
| Edid Mode      | External / Default / Custom                                                                                                    | Select the source (EDID, Extended Display Identification Data) to be used for the internal flat panel. Depending on the setting chosen, only some of the following option or none will appear. |
| EDID           | 640x480 / 800x480 / 800x600 /<br>1024x600 / 1024x768 / 1280x720 /<br>1280x800 / 1280x1024 / 1366x768 /<br>1400x900 / 1600x900 / 1680x1050 /<br>1920x1080 | Only available when Edid Mode is set to "default". Select a software resolution (EDID settings) to be used for the internal flat panel.                                                        |
| Color Mode     | VESA 24bpp / JEIDA 24bpp / 18 bpp                                                                                                    | Select the color depth of LVDS interface. For 24-bit color depth, it is possible to choose also the color mapping on LVDS channels, i.e. if it must be VESA-compatible or JEIDA compatible.    |
| Interface      | Single Channel / Dual Channel                                                                                                    | Allows configuration of LVDS interface in Single or Dual channel mode                                                                                                    |
| DE Polarity    | Active High<br>Active Low                                                                                                    | Data Enable Polarity                                                                                                    |

| V-Sync Polarity       | Negative / Positive         | Vertical Sync Signal Polarity: Default is Negative (Active Low)   |
|-----------------------|-----------------------------|-------------------------------------------------------------------|
| H-Sync Polarity       | Negative / Positive         | Horizontal Sync Signal Polarity: Default is Negative (Active Low) |
| LVDS Advanced Options | See Submenu (par. 4.3.14.1) | LVDS Advanced Options Configurations                              |
| Save to EEPROM        | Enabled / Disabled          | Save current LVDS configuration to module EEPROM                  |

#### 4.3.14.1 LVDS Advanced options submenu

| Menu Item            | Options                                                                                                 | Description                                                                                                    |
|----------------------|----------------------------------------------------------------------------------------------------|----------------------------------------------------------------------------------------------------|
| Spreading Depth      | No Spreading / 0.5% / 1.0% / 1.5% /<br>2.0% / 2.5%                                                      | Sets spread-spectrum bandwidth of LVDS clock frequency for EMI reduction                                                            |
| Output Swing         | 150 mV / 200 mV / 250 mV / 300 mV<br>/ 350 mV / 400 mV / 450 mV                                         | Sets the LVDS differential output swing level                                                                                       |
| T3 Timing            | 0 ÷ 255                                                                                                 | Minimum T3 timing of panel power sequence to enforce (expressed in units of 50ms)                                                   |
| T4 Timing            | 0 ÷ 255                                                                                                 | Minimum T4 timing of panel power sequence to enforce (expressed in units of 50ms)                                                   |
| T12 Timing           | 0 ÷ 255                                                                                                 | Minimum T12 timing of panel power sequence to enforce (expressed in units of 50ms)                                                  |
| T2 Delay             | Enabled / Disabled                                                                                      | When Enabled, T2 is delayed by 20ms $\pm$ 50%                                                                                       |
| T5 Delay             | Enabled / Disabled                                                                                      | When Enabled, T5 is delayed by 20ms ± 50%                                                                                           |
| P/N Pairs Swapping   | Enabled / Disabled                                                                                      | Enable or disable LVDS Differential pairs swapping (Positive ⇔ Negative)                                                            |
| Pairs Order Swapping | Enabled / Disabled                                                                                      | Enable or disable channel differential pairs order swapping (A $\Leftrightarrow$ D, B $\Leftrightarrow$ CLK, C $\Leftrightarrow$ C) |
| Bus Swapping         | Enabled / Disabled                                                                                      | Enable or disable Bus swapping (Odd ⇔ Even)                                                                                         |
| Firmware PLL         | 0: +/- 1.56%<br>1: +/- 3.12%<br>2: +/- 6.25%<br>3: +/- 12.5%<br>4: +/- 25%<br>5: +/- 50%<br>6: +/- 100% | Firmware PLL range                                                                                                    |

#### 4.3.15 SMBIOS Information

Display only screen, shows information about the module and the Carrier board.

#### 4.3.16 Embedded Controller submenu

| Menu Item                      | Options                                                            | Description                                                                                                    |
|--------------------------------|--------------------------------------------------------------------|----------------------------------------------------------------------------------------------------|
| Power Fail resume Type         | Always ON<br>Always OFF<br>Last State                              | Specifies what must happen when power is re-applied after a power failure (G3 state).<br>Always ON: the System will boot directly as soon as the power is applied.<br>Always OFF: the system remains in power off State until power button is pressed                                         |
| No C-MOS battery handling      | Disabled / Enabled                                                 | This option is enabled when "Power Fail resume Type" is set to Always OFF or Last State.<br>In system with no C-MOS battery, the chipset always powers on after a power failure: Always OFF<br>Resume Type or Last State when Last State was OFF will therefore require an immediate shutdown |
| LID_BTN# Configuration         | Force Open<br>Force Closed<br>Normal Polarity<br>Inverted Polarity | Configures the LID_BTN# signal as always open or closed, no matter the pin level, or configures the pin polarity: High = Open (Normal), Low = Open (Inverted)                                                                                                    |
| LID_BTN# Wake Configuration    | No Wake<br>Only From S3<br>Wake From S3/S4/S5                      | Configures LID_BTN# wake capability (when not forced to Open or Closed). According to the pin configuration, when the LID is open it can cause a system wake from a sleep state.                                                                                                    |
| SMB_ALERT# wake                | Disabled / Enabled                                                 | Enables or disables SMBUS Alert Wake from Suspend State.                                                                                                    |
| OUT 80 serial redirection port | None<br>1<br>2<br>1+2                                              | Select on which Embedded Controller UART(s) to redirect OUT 80 (Post Codes)                                                                                                    |
| Hardware Monitor               |                                                                    | By selecting this item, an information screen with System parameters will appear                                                                                                    |
| Reset Causes Handling          |                                                                    | By selecting this item, an information screen with the handling of latest resets causes will appear                                                                                                    |
| Super IO Configuration         | See Submenu (par. 4.3.16.1)                                        | Sets the parameters for Serial Ports                                                                                                    |
| Internal FAN Settings          | See Submenu (par. 4.3.16.2)                                        | Sets the parameters for internal (i.e. on-module) FAN                                                                                                    |
| External FAN/PWM Settings      | See Submenu (par. 4.3.16.3)                                        | Sets the parameters for external (i.e. on-carrier FAN                                                                                                    |
| Watchdog configuration         | See Submenu (par. 4.3.16.4)                                        | Configures the Embedded Controller's Watchdog Timer                                                                                                    |
| GPIO Configurations            | See Submenu (par. 4.3.16.5)                                        | Sets the parameters for GPIOs                                                                                                    |

#### 4.3.16.1 Super IO Configuration submenu

| Menu Item     | Options                                                                       | Description                       |
|---------------|-------------------------------------------------------------------------------|-----------------------------------|
| Serial Port 1 | Enabled / Disabled                                                            | Enables or Disables Serial Port 1 |
| Address       | 0x3F8<br>0x3E8<br>0x2F0<br>0x2E8<br>0x2E0<br>0x2A8<br>0x2A0<br>0x288<br>0x280 | Serial Port IO Base Address       |
| IRQ           | 3 / 4 / 5 / 6 / 7 / 10 / 11 / 14 / 15                                         | Serial Port IRQ                   |
| Serial Port 2 | Enabled / Disabled                                                            | Enables or Disables Serial Port 2 |
| Address       | 0x3F8<br>0x3E8<br>0x2F0<br>0x2E8<br>0x2E0<br>0x2A8<br>0x2A0<br>0x288<br>0x280 | Serial Port IO Base Address       |
| IRQ           | 3/4/5/6/7/10/11/14/15                                                         | Serial Port IRQ                   |

#### 4.3.16.2 Internal FAN Settings submenu

| Menu Item                            | Options                           | Description                                                                                                    |
|--------------------------------------|-----------------------------------|----------------------------------------------------------------------------------------------------|
| Enhanced 3 wire RPM measurement      | Enabled / Disabled                | Enabled: on each measurement phase Duty Cycle will be raised to 100% for 100mS then restored to original value to allow a more precise measure avoiding unwanted ripple on tachometer. Disabled: periodic fan speed up will not occur, but RPM measurement will not be accurate |
| Automatic Temperature FAN<br>Control | Enabled / Disabled                | Disable / Enable Thermal Feed-back FAN Control                                                                                                    |
| AC0 Temperature (°C)                 | 70 / 75 / 80 / 85 / 90 / 95 / 100 | Only available when "Automatic Temperature FAN Control"is Enabled<br>ACO: above this temperature the FAN runs at full speed                                                                                                    |

5

| AC1 Temperature (°C)         | 5 / 10 / 15 / 20 /25 / 30 / 35 /<br>40 / 45 / 50 / 55 / 60 / 65 / 70 /<br>75 / 80 / 85 / 90 / 95 / 100 | Only available when "Automatic Temperature FAN Control" is Enabled.<br>AC1: below this temperature the FAN is OFF; between AC1 and AC0 the FAN runs at low speed: this never happens if AC1 is not below AC0.             |
|------------------------------|----------------------------------------------------------------------------------------------------|----------------------------------------------------------------------------------------------------|
| Temperature Hysteresis       | 010                                                                                                    | Only available when "Automatic Temperature FAN Control" is Enabled.<br>Value added (when temperature is growing) to the ACx thresholds or subtracted from them (when<br>temperature is decreasing) to avoid oscillations. |
| Linear Speed change          | Enabled / Disabled                                                                                     | Only available when "Automatic Temperature FAN Control" is Enabled.<br>Linear FAN Duty Cycle growth between AC1 and AC0                                                                                                   |
| FAN Duty Cycle (%) Above AC1 | 0100                                                                                                   | Only available when "Automatic Temperature FAN Control" is Enabled and "Linear Speed change" is Disabled Fan Duty Cycle (%) between AC1 and AC0 (low speed)                                                               |
| Speed Change Duration        | 050                                                                                                    | Only available when "Automatic Temperature FAN Control" is Enabled and "Linear Speed change" is Disabled Duration in seconds of linear FAN Speed Change. Allowed range: from 0 to 50.                                     |
| FAN PWM Frequency            | 1 60000                                                                                                | Only available when "Automatic Temperature FAN Control" is Disabled.<br>Sets the frequency of the FAN_PWMOUT signal. Typical values are 100 for a 3-wire device and 20000 for a 4-wire one. Allowed range is 1-60000.     |
| FAN Duty Cycle               | 0100                                                                                                   | Only available when "Automatic Temperature FAN Control" is Disabled.<br>Default FAN Duty Cycle (%).                                                                                                    |

#### 4.3.16.3 External FAN/PWM Settings submenu

| Menu Item                            | Options                                 | Description                                                                                                    |
|--------------------------------------|-----------------------------------------|----------------------------------------------------------------------------------------------------|
| FAN_PWMOUT Device Type               | 3-Wire FAN<br>4-Wire FAN<br>Generic PWM | Specifies if FAN_PWMOUT is connected to a 3-wire or 4-wire FAN or to a generic PWM.                                                                                                    |
| Enhanced 3 wire RPM measurement      | Enabled / Disabled                      | Only available when "FAN_PWMOUT Device Type" is set to 3-Wire FAN<br>Enabled: on each measurement phase Duty Cycle will be raised to 100% for 100mS then restored to<br>original value to allow a more precise measure avoiding unwanted ripple on tachometer.<br>Disabled: periodic fan speed up will not occur, but RPM measurement will not be accurate |
| Automatic Temperature FAN<br>Control | Enabled / Disabled                      | Only available when "FAN_PWMOUT Device Type" is set to 3-Wire FAN or 4-Wire FAN<br>Disable / Enable Thermal Feed-back FAN Control                                                                                                    |
| AC0 Temperature (°C)                 | 70 / 75 / 80 / 85 / 90 / 95 / 100       | Only available when "Automatic Temperature FAN Control" is Enabled<br>ACO: above this temperature the FAN runs at full speed                                                                                                    |

| AC1 Temperature (°C)         | 5 / 10 / 15 / 20 /25 / 30 / 35 /<br>40 / 45 / 50 / 55 / 60 / 65 / 70 /<br>75 / 80 / 85 / 90 / 95 / 100 | Only available when "Automatic Temperature FAN Control" is Enabled.<br>AC1: below this temperature the FAN is OFF; between AC1 and AC0 the FAN runs at low speed: this<br>never happens if AC1 is not below AC0.                                                                                         |
|------------------------------|----------------------------------------------------------------------------------------------------|----------------------------------------------------------------------------------------------------|
| Temperature Hysteresis       | 010                                                                                                    | Only available when "Automatic Temperature FAN Control" is Enabled.<br>Value added (when temperature is growing) to the ACx thresholds or subtracted from them (when<br>temperature is decreasing) to avoid oscillations.                                                                                |
| Linear Speed change          | Enabled / Disabled                                                                                     | Only available when "Automatic Temperature FAN Control" is Enabled.<br>Linear FAN Duty Cycle growth between AC1 and AC0                                                                                                    |
| FAN Duty Cycle (%) Above AC1 | 0100                                                                                                   | Only available when "Automatic Temperature FAN Control" is Enabled and "Linear Speed change" is Disabled<br>Fan Duty Cycle (%) between AC1 and AC0 (low speed)                                                                                                    |
| Speed Change Duration        | 0 50                                                                                                   | Only available when "Automatic Temperature FAN Control" is Enabled and "Linear Speed change" is Disabled                                                                                                    |
| FAN PWM Frequency            | 1 60000                                                                                                | Duration in seconds of linear FAN Speed Change. Allowed range: from 0 to 50.<br>Only available when "Automatic Temperature FAN Control" is Disabled.<br>Sets the frequency of the FAN_PWMOUT signal. Typical values are 100 for a 3-wire device and 20000 for<br>a 4-wire one. Allowed range is 1-60000. |
| FAN Duty Cycle               | 0100                                                                                                   | Only available when "Automatic Temperature FAN Control" is Disabled.<br>Default FAN Duty Cycle (%).                                                                                                    |
|                              |                                                                                                    |                                                                                                    |

#### 4.3.16.4 Watchdog Configuration submenu

| Menu Item       | Options                                                   | Description                                                                                                    |
|-----------------|-----------------------------------------------------------|----------------------------------------------------------------------------------------------------|
| Watchdog Status | Disabled / Enabled                                        | Enables or disables the Watchdog Timer. When enabled, the following parameters will appear                                                  |
| Event action    | Raise WDT Signal<br>Power Button Pulse                    | Action executed at the expiring of the Event time-out.                                                                                      |
| Reset action    | System Reset<br>Power Button Override<br>Raise WDT Signal | Action executed at the expiring of the reset time-out.                                                                                      |
| Watchdog Delay  | 060                                                       | Minutes before watchdog normal operations starts. During delay time-out, a refresh operation will immediately trigger the normal operation. |
| Event time-out  | 060                                                       | Time-out minutes that can pass without refresh before triggering the Event Action. A refresh will restart the time-out.                     |

| Reset time-out | 160 | Time-out minutes that can pass without refresh before triggering the Reset Action, this timer will start counting when event time-out is expired. |
|----------------|-----|----------------------------------------------------------------------------------------------------|
|                |     |                                                                                                    |

#### 4.3.16.5 GPIO Configurations submenu

| Menu Item                    | Options                                  | Description                                                                               |
|------------------------------|------------------------------------------|-------------------------------------------------------------------------------------------|
| GPO0<br>GPO1<br>GPO2<br>GPO3 | Output Low<br>Output High<br>Output Last | Configure pin output starting value. Last means no changes with respect to the last boot. |

## 4.4 Chipset menu

| Menu Item                   | Options     | Description                            |
|-----------------------------|-------------|----------------------------------------|
| South Bridge                | See submenu | South Bridge Parameters                |
| Uncore Configuration        | See submenu | Uncore Configuration Parameters        |
| South Cluster Configuration | See submenu | South Cluster Configuration Parameters |

#### 4.4.1 South Bridge submenu

| Menu Item       | Options                                   | Description                                                                                                    |
|-----------------|-------------------------------------------|----------------------------------------------------------------------------------------------------|
| Serial IRQ Mode | Quiet Mode<br>Continuous Mode             | Select Serial IRQ Mode. In continuous mode, the host will continually check for device interrupts. In Quiet Mode, Host will wait for a SERIRQ slave to generate a request by driving the SERIRQ line low. |
| OS Selection    | Windows / Android / Win7 /<br>Intel Linux | Select the Target OS                                                                                                    |

#### 4.4.2 Uncore Configuration submenu

| Menu Item                   | Options                                             | Description                                                                                                   |
|-----------------------------|-----------------------------------------------------|----------------------------------------------------------------------------------------------------|
| GOP Brightness Level        | 20/40/60/80/100/120/140/<br>160/180/200/220/240/255 | Set Graphics Output Protocol (GOP) Brightness Level                                                           |
| DDIO DDC Pull Type          | Pull Up 1K<br>Pull Up 2K<br>Pull Up 5K              | Sets DDI #0 Pull-up values                                                                                    |
| DDI1 DDC Pull Type          | Pull Up 1K<br>Pull Up 2K<br>Pull Up 5K              | Sets DDI #1 Pull-up values                                                                                    |
| Integrated Graphics Device  | Enabled / Disabled                                  | Enable the Integrated Graphics Device (IGD) when selected as the Primary Video Adaptor, or always disable it. |
| Primary Display             | IGD / PCIe / HG                                     | Select which of IGD / PCIe /HG graphics device should be the Primary Display                                  |
| HG Delay After Power Enable | [01000]                                             | Only available when "Primary Display" is set to HG. Delay in milliseconds after power enable                  |
| HG Delay After Hold Reset   | [01000]                                             | Only available when "Primary Display" is set to HG. Delay in milliseconds after hold reset                    |

| RC6 (Render Standby) | Enabled / Disabled                                                                                               | Permits to enable the render standby features, which allows the on-board graphics entering in standby mode to decrease power consumption |
|----------------------|----------------------------------------------------------------------------------------------------|----------------------------------------------------------------------------------------------------|
| GTT Size             | 2 MB / 4 MB / 8 MB                                                                                               | Select the GTT (Graphics Translation Table) Size                                                                                         |
| Aperture Size        | 256 MB                                                                                                    | Use this item to set the total size of Memory that must be left to the GFX Engine                                                        |
| DVMT Pre-Allocated   | 64M / 96M / 128M / 160M<br>/ 192M / 224M / 256M /<br>288M / 320M / 352M /<br>384M / 416M / 448M /<br>480M / 512M | Select DVMT5.0 Pre-Allocated (Fixed) Graphics Memory size used by the Internal Graphic Device                                            |
| DVMT Total Gfx Mem   | 128M / 256M / MAX                                                                                                | Select the size of DVMT (Dynamic Video Memory) 5.0 that the Internal Graphics Device will use                                            |
| Cd Clock Frequency   | 144 MHz / 288 MHz / 384<br>MHz / 576 MHz / 624 MHz                                                               | Select the highest CD Clock frequency supported by the platform                                                                          |
| GT PM Support        | Enabled / Disabled                                                                                               | Enable / Disable GT Power Management Support                                                                                             |
| PAVP Enable          | Enabled / Disabled                                                                                               | Enable / Disable Protected Audio Video Playback (PAVP)                                                                                   |
| Memory Scrambler     | Enabled / Disabled                                                                                               | Enable / Disable the Memory Scrambler Support                                                                                            |

#### 4.4.3 South Cluster Configuration submenu

| Menu Item                   | Options     | Description                                    |
|-----------------------------|-------------|------------------------------------------------|
| HD Audio Configuration      | See submenu | HD Audio Configuration Settings                |
| LPSS Configuration          | See submenu | Low Power Sub System Configuration Settings    |
| PCI Express Configuration   | See submenu | PCI Express Configuration Settings             |
| SATA Drives                 | See submenu | SATA Devices Configuration Setup options       |
| SCC Configuration           | See submenu | Storage Control Cluster Configuration Settings |
| USB Configuration           | See submenu | USB configuration Settings                     |
| Miscellaneous Configuration | See submenu | Miscellaneous Settings                         |

#### 4.4.3.1 HD Audio Configuration submenu

| Menu Item        | Options            | Description                       |
|------------------|--------------------|-----------------------------------|
| HD Audio Support | Enabled / Disabled | Enable / Disable HD Audio Support |

## SECO COMe-C24-CT6

HD Audio DSP Enabled / Disabled Enable / Disable HD Audio DSP

#### 4.4.3.2 LPSS Configuration

Low Power Sub System configuration settings may not be available.

#### 4.4.3.3 PCI Express Configuration submenu

| Menu Item                                                                                                    | Options            | Description                                         |
|----------------------------------------------------------------------------------------------------|--------------------|-----------------------------------------------------|
| Compliance Mode                                                                                                    | Enabled / Disabled | Enable / Disable Compliance Mode                    |
| PCIE Root Port 3 - COMe PCIE0<br>PCIE Root Port 4 - COMe PCIE1<br>PCIE Root Port 5 - COMe PCIE2<br>PCIE Root Port 6 – Internal LAN | See submenus       | Sets the parameters for each single PCI-e Root Port |

#### 4.4.3.3.1 PCIE Root Port #x submenus

| Menu Item                                                                                                    | Options                     | Description                                                                                                    |
|----------------------------------------------------------------------------------------------------|-----------------------------|----------------------------------------------------------------------------------------------------|
| PCIE Root Port 3 - COMe PCIE0<br>PCIE Root Port 4 - COMe PCIE1<br>PCIE Root Port 5 - COMe PCIE2<br>PCIE Root Port 6 – Internal LAN | Auto<br>Enabled<br>Disabled | Controls the PCI Express Root Port.<br>Auto: disable unused root port automatically for the most optimised power saving.<br>Enable: Always enable the PCIe root port.<br>Disable: Always disable the PCIe root port (all the following items will disappear) |
| ASPM                                                                                                    | Disable / LOs               | PCI Express Active State Power Management Settings                                                                                                    |
| PCle Speed                                                                                                    | Auto<br>Gen1<br>Gen2        | Configure PCIe Speed                                                                                                    |
| PCle Selectable De-Emphasis                                                                                                    | Enabled / Disabled          | When the Link is operating at 5.0 GT/s speed, this bit selects the level of de-emphasis for an Upstream component.<br>1b -3.5dB<br>0b -6dB                                                                                                    |

#### 4.4.3.4 SATA Drives Configuration submenu

| Menu Item       | Options            | Description                                                                                                    |
|-----------------|--------------------|----------------------------------------------------------------------------------------------------|
| SATA Controller | Enabled / Disabled | Enable / Disable Chipset SATA controller, which supports the 2 black internal SATA ports (up to 3GB/s supported per port). |
| SATA Test Mode  | Enabled / Disabled | Enable / Disable SATA Test Modes                                                                                           |

## COMe-C24-CT6

| SATA Speed       | Gen1<br>Gen2<br>Gen3 | Select SATA Speed             |
|------------------|----------------------|-------------------------------|
| Port 0<br>Port 1 | Enabled / Disabled   | Enable / Disable SATA Port #x |

#### 4.4.3.5 SCC Configuration submenu

| Menu Item           | Options            | Description                            |
|---------------------|--------------------|----------------------------------------|
| SCC SD Card Support | Enabled / Disabled | Enable / Disable SCC SD Card Support   |
| SCC eMMC Support    | Enabled / Disabled | Enable / Disable SCC eMMC Card Support |

#### 4.4.3.6 USB Configuration submenu

| Menu Item                                                                                                    | Options            | Description                                                                                                    |
|----------------------------------------------------------------------------------------------------|--------------------|----------------------------------------------------------------------------------------------------|
| xHCI Pre-Boot Driver                                                                                                    | Enable / Disable   | Enable / Disable support for XHCI Pre-boot driver                                                                                                    |
| xHCI Mode                                                                                                    | Enable / Disable   | Once Disabled, the xHCI Controller function will be disabled, none of the USB devices will be detectable and usable during boot and from the OS. Do not disable xHCI unless is for debug purposes                                           |
| USB Port Disable Override                                                                                                    | Enable / Disable   | Allows enabling or disabling selectively each single USB port from reporting a device connection to the controller.                                                                                                    |
| USB Port #0<br>USB Port #1<br>USB Port #2<br>USB Port #3<br>USB Port #4<br>USB Port #5<br>USB Port #6<br>USB Port #7<br>USB 3 Port #0<br>USB 3 Port #1<br>USB 3 Port #2<br>USB 3 Port #3 | Enable / Disable   | Only available when "USB Port Disable Override" is Enabled.<br>Allows enabling or disabling the single USB Port #x. Once disabled, any USB device connected to the<br>corresponding port will not be detected by the BIOS neither by the OS |
| XDCI Support                                                                                                    | Disable / PCI Mode | Enable / Disable XDCI (USB dual role functionality)                                                                                                    |
| XDCI Disable Compliance Mode                                                                                                    | FALSE / TRUE       | Options to disable XHCI Link Compliance Mode. Default is FALSE to not disable Compliance Mode. Set TRUE to disable Compliance Mode                                                                                                    |

SECO COMe-C24-CT6

## 4.4.3.7 Miscellaneous Configuration submenu

| Menu Item                        | Options                                                  | Description                                                                                                    |
|----------------------------------|----------------------------------------------------------|----------------------------------------------------------------------------------------------------|
| Wake On Lan                      | Enabled / Disabled                                       | Enable / disable the Wake On LAN Feature                                                                                                    |
| BIOS Lock                        | Enabled / Disabled                                       | Enables or disables the SC BIOS Lock enable feature. It is required that it is enabled to ensure SMM protection of flash                              |
| Flash Protection Range Registers | Enabled / Disabled                                       | Enable Flash Protection Range registers                                                                                                    |
| Reset Power Cycle Duration       | 1-2 seconds<br>2-3 seconds<br>3-4 seconds<br>4-5 seconds | The value in this register determines the minimum time a platform will stay in reset during a host partition reset with power cycle or a global reset |

## 4.5 Security menu

| Menu Item                    | Options     | Description                       |
|------------------------------|-------------|-----------------------------------|
| Setup Administrator Password |             | Set Setup Administrator Password  |
| User Password                |             | Set User Password                 |
| Secure Boot                  | See Submenu | Customizable Secure Boot Settings |

#### 4.5.1 Secure Boot submenu

| Menu Item                 | Options            | Description                                                                                                    |
|---------------------------|--------------------|----------------------------------------------------------------------------------------------------|
| Secure Boot               | Enabled / Disabled | Secure Boot is activated when the Platform Key (PK) is enrolled, System Mode is User/Deployed and CSM function is disabled.                                       |
| Secure Boot Customization | Standard / Custom  | Set UEFI Secure Boot Mode to STANDARD Mode or CUSTOM mode. Effective after save, reverts to Standard after reset.                                                 |
| Restore Factory Keys      |                    | Active only when "Secure Boot Customization" is set to Custom. Force System to User Mode. Configure NVRAM to contain OEM-defined factory default Secure Boot keys |
| Key management            | See submenu        | Active only when "Secure Boot Customization" is set to Custom. Enable expert users to modify Secure Boot Policy variables without full authentication             |

#### 4.5.1.1 Key Management submenu

| Menu Item                                                                                                    | Options                   | Description                                                                                                    |  |
|----------------------------------------------------------------------------------------------------|---------------------------|----------------------------------------------------------------------------------------------------|--|
| Factory Key Provision                                                                                                    | Enabled / Disabled        | Provision factory default keys on next re-boot only when System in Setup Mode                                                                                                    |  |
| Restore Factory Keys                                                                                                    |                           | Force System to User Mode. Configure NVRAM to contain OEM-defined factory default Secure Boot keys                                                                                                    |  |
| Enroll Efi Image                                                                                                    | File System Image         | Run selected image in Secure Boot mode. Enrol SHA256 Hash Certificates of image into Authorized Signature Database                                                                                                    |  |
| Restore DB defaults                                                                                                    |                           | Restore DB variable to factory defaults                                                                                                    |  |
| Platform key (PK)<br>Key Exchange Keys<br>Authorized Signatures<br>Forbidden Signatures<br>Authorized Timestamps<br>OS Recovery Signatures | Set New Var<br>Append Key | <ul> <li>Enrol factory Defaults or load certificates from a file:</li> <li>1. Public Key Certificate in: <ul> <li>a) EFI_SIGNATURE_LIST</li> <li>b) EFI_CERT_X509 (DER encoded)</li> <li>c) EFI_CERT_RSA2048 (bin)</li> <li>d) EFI_CERT_SHA256,384,512</li> </ul> </li> <li>2. Authenticated UEFI variables</li> <li>3. EFI PE/COFF Image (SHA256), Key Source: Factory, External, Mixed</li> </ul> |  |

## 4.6 Boot menu

| Menu Item                                                                                                    | Options                                                                                               | Description                                                                          |
|----------------------------------------------------------------------------------------------------|----------------------------------------------------------------------------------------------------|--------------------------------------------------------------------------------------|
| Setup Prompt Timeout                                                                                                    | 0 65535                                                                                               | Number of seconds to wait for setup activation key. 655535 means indefinite waiting. |
| Bootup NumLock State                                                                                                    | On / Off                                                                                              | Select the Keyboard NumLock State at boot                                            |
| Quiet Boot                                                                                                    | Enabled / Disabled                                                                                    | Enables or Disables Quiet Boot options                                               |
| New Boot Option Policy                                                                                                    | Default<br>Place First<br>Place Last                                                                  | Controls the placement of newly detected UEFI boot options                           |
| Boot Mode Select                                                                                                    | LEGACY<br>UEFI                                                                                        | Select the boot mode between Legacy and UEFI                                         |
| Boot Option #1<br>Boot Option #2<br>Boot Option #3<br>Boot Option #4<br>Boot Option #5<br>Boot Option #6<br>Boot Option #7<br>Boot Option #8 | Hard Disk0<br>Hard Disk1<br>eMMC<br>CD/DVD<br>SD<br>USB Device<br>Network<br>Other Device<br>Disabled | Select the system boot order                                                         |

## 4.7 Save & Exit menu

| Menu Item                               | Options | Description                                                                                          |
|-----------------------------------------|---------|----------------------------------------------------------------------------------------------------|
| Save Changes and Exit                   |         | Exit system setup after saving the changes.                                                          |
| Discard Changes and Exit                |         | Exit system setup without saving any changes.                                                        |
| Save Changes and Reset                  |         | Reset the system after saving the changes.                                                           |
| Discard Changes and Reset               |         | Reset the system without saving any changes.                                                         |
| Save Changes                            |         | Save the changes done so far to any of the setup options.                                            |
| Discard Changes                         |         | Discard the changes done so far to any of the setup options.                                         |
| Restore Defaults                        |         | Restore/Load Default values for all the setup options                                                |
| Save as User Defaults                   |         | Save the changes done so far as User Defaults                                                        |
| Restore User Defaults                   |         | Restore the User Defaults to all the setup options                                                   |
| Launch EFI Shell from filesystem device | 2<br>2  | Attempt to Launch the EFI Shell application (Shell.efi) from one of the available filesystem devices |

# Chapter 5. Appendices

• Thermal Design

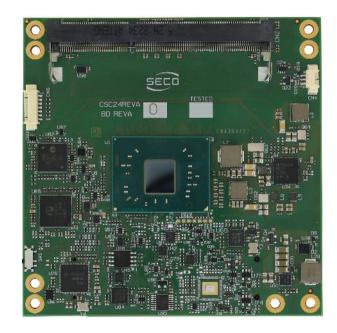

## 5.1 Thermal Design

A parameter that has to be kept in very high consideration is the thermal design of the system.

Highly integrated modules, like COMe-C24-CT6 module, offer to the user very good performances in minimal spaces, therefore allowing the system's minimisation. On the counterpart, the miniaturising of IC's and the rise of operative frequencies of processors lead to the generation of a big amount of heat, that must be dissipated to prevent system hang-off or faults.

COM Express<sup>®</sup> specifications take into account the use of a heatspreader, which will act only as thermal coupling device between the COM Express<sup>®</sup> module and an external dissipating surface/cooler. The heatspreader also needs to be thermally coupled to all the heat generating surfaces using a thermal gap pad, which will optimise the heat exchange between the module and the heatspreader.

The heatspreader is not intended to be a cooling system by itself, but only as means for transferring heat to another surface/cooler, like heatsinks, fans, heat pipes and so on.

Conversely, heatsink with fan in some situation can represent the cooling solution. Indeed, when using COMe-C24-CT6 module, it is necessary to consider carefully the heat generated by the module in the assembled final system, and the scenario of utilisation.

Until the module is used on a development Carrier board, on free air, just for software development and system tuning, then a finned heatsink with FAN could be sufficient for module's cooling. Anyhow, please remember that all depends also on the workload of the processor. Heavy computational tasks will generate much heat with all processor versions.

Therefore, it is always necessary that the customer study and develop accurately the cooling solution for his system, by evaluating processor's workload, utilisation scenarios, the enclosures of the system, the air flow and so on. This is particularly needed for industrial grade modules.

SECO can provide COMe-C24-CT6 specific heatspreaders and heatsinks, but please remember that their use must be evaluated accurately inside the final system, and that they should be used only as a part of a more comprehensive ad-hoc cooling solutions. Please ask SECO for specific ordering codes.

#### Warning!

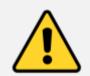

The thermal solutions available with SECO boards are tested in the commercial temperature range (0-60°C), without housing and inside climatic chamber. Therefore, the customer is suggested to study, develop and validate the cooling solution for his system, considering ambient temperature, processor's workload, utilisation scenarios, enclosures, air flow and so on.

In particular, the heatspreader is not intended to be a cooling system by itself, but only as the standard means for transferring heat to cooler, like heatsinks, cold plate, heat pipes and so on.

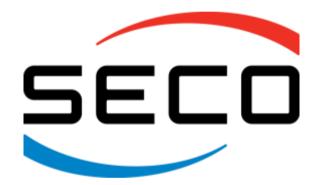

SECO S.p.A. - Via A. Grandi, 20 52100 Arezzo - ITALY Ph: +39 0575 26979 - Fax: +39 0575 350210 <u>www.seco.com</u>

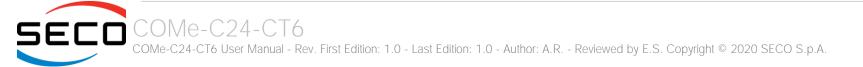